## **Oracle® Database Vault**

Installation Guide 10*g* Release 2 (10.2) for HP-UX Itanium **E10001-02** 

April 2008

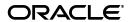

Oracle Database Vault Installation Guide, 10g Release 2 (10.2) for HP-UX Itanium

F10001-02

Copyright © 2006, 2008, Oracle. All rights reserved.

Primary Author: Sumit Jeloka

Contributing Author: Pat Huey, Prakash Jashnani

Contributors: Scott Gaetjen, Xiaofang Wang, Jack Brinson, Chi Ching Chui, Kamal Tbeileh, Trivikrama Samudrala, Madhu Velukur, Rahul Joshi, Prakash Jashnani

The Programs (which include both the software and documentation) contain proprietary information; they are provided under a license agreement containing restrictions on use and disclosure and are also protected by copyright, patent, and other intellectual and industrial property laws. Reverse engineering, disassembly, or decompilation of the Programs, except to the extent required to obtain interoperability with other independently created software or as specified by law, is prohibited.

The information contained in this document is subject to change without notice. If you find any problems in the documentation, please report them to us in writing. This document is not warranted to be error-free. Except as may be expressly permitted in your license agreement for these Programs, no part of these Programs may be reproduced or transmitted in any form or by any means, electronic or mechanical, for any purpose.

If the Programs are delivered to the United States Government or anyone licensing or using the Programs on behalf of the United States Government, the following notice is applicable:

U.S. GOVERNMENT RIGHTS Programs, software, databases, and related documentation and technical data delivered to U.S. Government customers are "commercial computer software" or "commercial technical data" pursuant to the applicable Federal Acquisition Regulation and agency-specific supplemental regulations. As such, use, duplication, disclosure, modification, and adaptation of the Programs, including documentation and technical data, shall be subject to the licensing restrictions set forth in the applicable Oracle license agreement, and, to the extent applicable, the additional rights set forth in FAR 52.227-19, Commercial Computer Software--Restricted Rights (June 1987). Oracle USA, Inc., 500 Oracle Parkway, Redwood City, CA 94065.

The Programs are not intended for use in any nuclear, aviation, mass transit, medical, or other inherently dangerous applications. It shall be the licensee's responsibility to take all appropriate fail-safe, backup, redundancy and other measures to ensure the safe use of such applications if the Programs are used for such purposes, and we disclaim liability for any damages caused by such use of the Programs.

Oracle, JD Edwards, PeopleSoft, and Siebel are registered trademarks of Oracle Corporation and/or its affiliates. Other names may be trademarks of their respective owners.

The Programs may provide links to Web sites and access to content, products, and services from third parties. Oracle is not responsible for the availability of, or any content provided on, third-party Web sites. You bear all risks associated with the use of such content. If you choose to purchase any products or services from a third party, the relationship is directly between you and the third party. Oracle is not responsible for: (a) the quality of third-party products or services; or (b) fulfilling any of the terms of the agreement with the third party, including delivery of products or services and warranty obligations related to purchased products or services. Oracle is not responsible for any loss or damage of any sort that you may incur from dealing with any third party.

# Contents

| Pr | reface                                                     | V    |
|----|------------------------------------------------------------|------|
| Pa | art I Oracle Database Vault Installation                   |      |
| 1  | Oracle Database Vault Installation Overview                |      |
|    | Database Vault Installation Environment                    | 1-1  |
|    | Database Vault Accounts                                    | 1-1  |
|    | Database Vault Owner                                       | 1-1  |
|    | Database Vault Account Manager                             | 1-2  |
|    | Default Audit Policy and Initialization Parameters         | 1-2  |
|    | Installation Considerations                                | 1-2  |
|    | Hardware and Software Certification                        | 1-2  |
|    | Multiple Oracle Homes                                      | 1-3  |
| 2  | Installing Oracle Database Vault as an Option              |      |
|    | Preinstallation and Installation Tasks                     | 2-1  |
|    | Become Familiar with the Features of Oracle Database Vault | 2-2  |
|    | Check the Hardware Requirements                            | 2-2  |
|    | Check the Operating System Requirements                    |      |
|    | Configure Kernel Parameters                                | 2-6  |
|    | Check the Database Requirements                            | 2-7  |
|    | Install Oracle Enterprise Manager Console DB               | 2-8  |
|    | Apply Oracle Database Release 10.2.0.4 Patch Set           | 2-8  |
|    | Prepare a Backup Strategy                                  | 2-9  |
|    | Disable Custom Profiles (If Any)                           | 2-9  |
|    | Verify That Oracle Clusterware Is Running (RAC Only)       | 2-10 |
|    | Stop Existing Oracle Processes                             | 2-10 |
|    | Stop the Enterprise Manager Database Control Process       | 2-11 |
|    | Stop the iSQL*Plus Process                                 | 2-11 |
|    | Shut Down All Database Instances                           | 2-11 |
|    | Stop Existing Listeners                                    | 2-11 |
|    | Configure the Oracle User's Environment                    |      |
|    | Run Oracle Universal Installer to Install                  |      |
|    | Postinstallation Tasks                                     | 2-17 |
|    | Back Up the Database                                       | 2-17 |

|         | Update Environment Variables After the Upgrade (UNIX Systems Only)           | 2-17  |
|---------|------------------------------------------------------------------------------|-------|
|         | Change Passwords for Oracle-Supplied Accounts                                | 2-17  |
|         | Using SQL*Plus to Unlock Accounts and Reset Passwords                        | 2-17  |
|         | Disable Remote SYSDBA Connections (Optional)                                 | 2-18  |
|         | Start the Listener and Database on Other Nodes (RAC Only)                    | 2-19  |
|         | Run DVCA to Set Instance Parameters and Lock Out SYSDBA Sessions (RAC Only)  | 2-19  |
|         | Setting the Timeout Value for DVA (Optional)                                 | 2-20  |
|         | Removing Oracle Software                                                     | 2-21  |
| Pa      | rt II Appendixes                                                             |       |
| A<br>Da | How to Stop Processes in an Existing Oracle Real Application Clusters tabase |       |
| В       | Using Response Files                                                         |       |
|         | How Response Files Work                                                      | . B-1 |
|         | General Procedure for Using Response Files                                   |       |
|         | Installing Database Vault Using a Response File                              |       |
|         | Prepare the Response File                                                    |       |
|         | Run Oracle Universal Installer Using the Response File                       | . B-4 |
|         | Troubleshooting Silent Mode Installation                                     |       |
| С       | Running DVCA After Creating a Database Vault Database                        |       |
| D       | Upgrading from a Previous Version of Database Vault                          |       |
|         | Upgrading from a 10.2.0.x Version                                            | . D-1 |
| E       | Database Listener Security Recommendations                                   |       |
|         | Security Checklist for the Database Listener                                 | . E-1 |
| F       | Initialization Parameters                                                    |       |
| G       | Enabling Oracle Database Vault Administrator Accessibility                   |       |
|         | Enabling Oracle Database Vault Administrator Accessibility Mode              | . G-1 |
|         | Providing Textual Descriptions of Database Vault Administrator Charts        |       |
|         |                                                                              |       |
| Inc     | lex                                                                          |       |

## **Preface**

The Oracle Database Vault Installation Guide explains how to prepare for, install, and configure Oracle Database Vault with specific instructions for the operating system and Oracle software technology components that Database Vault requires.

## **Audience**

This document is intended for Oracle DBAs as well as System Administrators who are involved in the installation of Oracle Database Vault and its related components.

## **Documentation Accessibility**

Our goal is to make Oracle products, services, and supporting documentation accessible, with good usability, to the disabled community. To that end, our documentation includes features that make information available to users of assistive technology. This documentation is available in HTML format, and contains markup to facilitate access by the disabled community. Accessibility standards will continue to evolve over time, and Oracle is actively engaged with other market-leading technology vendors to address technical obstacles so that our documentation can be accessible to all of our customers. For more information, visit the Oracle Accessibility Program Web site at

http://www.oracle.com/accessibility/

#### **Accessibility of Code Examples in Documentation**

Screen readers may not always correctly read the code examples in this document. The conventions for writing code require that closing braces should appear on an otherwise empty line; however, some screen readers may not always read a line of text that consists solely of a bracket or brace.

#### Accessibility of Links to External Web Sites in Documentation

This documentation may contain links to Web sites of other companies or organizations that Oracle does not own or control. Oracle neither evaluates nor makes any representations regarding the accessibility of these Web sites.

#### **TTY Access to Oracle Support Services**

Oracle provides dedicated Text Telephone (TTY) access to Oracle Support Services within the United States of America 24 hours a day, 7 days a week. For TTY support, call 800.446.2398. Outside the United States, call +1.407.458.2479.

## **Related Documents**

For more information, refer to the following documents:

- Oracle Database Vault Release Notes for HP-UX Itanium
- Oracle Database Vault Administrator's Guide
- Oracle Database Installation Guide for HP-UX Itanium
- Oracle Database Oracle Clusterware and Oracle Real Application Clusters Installation Guide for HP-UX
- Oracle Database Oracle Clusterware and Oracle Real Application Clusters Administration and Deployment Guide

## **Conventions**

The following text conventions are used in this document:

| Convention | Meaning                                                                                                    |
|------------|----------------------------------------------------------------------------------------------------|
| boldface   | Boldface type indicates graphical user interface elements associated with an action, or terms defined in text or the glossary.         |
| italic     | Italic type indicates book titles, emphasis, or placeholder variables for which you supply particular values.                          |
| monospace  | Monospace type indicates commands within a paragraph, URLs, code in examples, text that appears on the screen, or text that you enter. |

# Part I

## **Oracle Database Vault Installation**

Part I introduces you to Oracle Database Vault installation concepts, requirements, and steps. This part contains the following chapters:

- Chapter 1, "Oracle Database Vault Installation Overview"
- Chapter 2, "Installing Oracle Database Vault as an Option"

## **Oracle Database Vault Installation Overview**

Oracle Database Vault enables you to secure business data in ways that were not possible before. Database Vault uses a multifactored and multilayered approach to implementing database security.

This chapter provides an overview of the Database Vault installation process. This chapter includes the following sections:

- **Database Vault Installation Environment**
- **Database Vault Accounts**
- **Installation Considerations**

## Database Vault Installation Environment

Oracle Database Vault can be installed as an option to the following:

- Oracle Database 10g Release 2 (10.2.0.4) standalone installation
- Oracle Database 10g Release 2 (10.2.0.4) with Oracle Real Application Clusters (RAC)

## **Database Vault Accounts**

Database Vault prompts for two accounts that you can create during installation. These are the Database Vault Owner and the Database Vault Account Manager accounts. You must supply an account name and password for the Database Vault Owner during installation. Creating a Database Vault Account Manager is optional.

#### **Database Vault Owner**

The Database Vault Owner account is granted the DV\_OWNER role. This account can manage Database Vault roles and configuration.

The Database Vault Owner user name can be a minimum of 2, and a maximum of 30 characters long. The account password can be a minimum of 8, and a maximum of 30 characters.

The password that you choose for the Database Vault Owner account must be a secure one. The following password restrictions are enforced:

- The password must include at least one alphabet, one digit, and one nonalphanumeric character (symbol).
- The password cannot be the same as the account name.

The password cannot contain any consecutive repeating characters.

## **Database Vault Account Manager**

The Database Vault Account Manager is granted the DV\_ACCTMGR role. This account is used to manage database user accounts. The Database Vault Account Manager is created to facilitate separation of duties. If you do not opt to create the Database Vault Account Manager account, then the DV\_ACCTMGR role is granted to the Database Vault Owner account by default.

The Database Vault Account Manager user name can be a minimum of 2, and a maximum of 30 characters long. The account password can be a minimum of 8, and a maximum of 30 characters.

The same password restrictions that apply to Database Vault Owner are applicable to Database Vault Account Manager as well.

## **Default Audit Policy and Initialization Parameters**

Oracle Database Vault installs a baseline database auditing policy. This policy covers the access control configuration information stored in Database Vault database tables, information stored in Oracle Catalog (rollback segments, tablespaces, and so on), the use of system privileges, and Oracle Label Security configuration.

**See Also:** Oracle Database Vault Administrator's Guide for more information on the database audit policy

When you install Oracle Database Vault, the security specific database initialization parameters are initialized with default values. These security specific initialization parameters are listed in Appendix F

## **Installation Considerations**

This section contains information that you should consider before deciding how to install this product. It contains the following sections:

- Hardware and Software Certification
- Multiple Oracle Homes

#### **Hardware and Software Certification**

The platform-specific hardware and software requirements included in this installation guide were current at the time this guide was published. However, because new platforms and operating system software versions might be certified after this guide is published, review the certification matrix on the Oracle MetaLink Web site for the most up-to-date list of certified hardware platforms and operating system versions. The Oracle MetaLink Web site is available at the following URL:

http://metalink.oracle.com

If you do not have a current Oracle Support Services contract, then you can access the same information at the following Web site:

http://www.oracle.com/technology/support/metalink/content.html

## **Multiple Oracle Homes**

This product supports multiple Oracle homes. This means that you can install this release or previous releases of the software more than once on the same system, in different Oracle home directories.

## Installing Oracle Database Vault as an Option

This chapter includes an overview of the major steps required to install Oracle Database Vault into an existing Oracle Database 10g release 2 (10.2.0.4) database. These procedures transform an existing Oracle Database system (including associated applications) into an Oracle Database Vault system. Databases upgraded using the procedures described in this chapter can work almost in the same manner as in earlier releases and, optionally, can leverage new Oracle Database Vault functionality. For a list of changes that Database Vault makes, refer to Appendix F, "Initialization Parameters" and the Oracle Database Vault Administrator's Guide.

**Note:** In order to upgrade a pre-10g release 2 Oracle Database to Oracle Database Vault, you first need to upgrade the database to a 10g release 2 (10.2.0.4) database.

**See Also:** *Oracle Database Upgrade Guide, 10g Release2 (10.2)* for information about upgrading your Oracle Database to Oracle Database 10g release 2.

This chapter covers the following topics:

- Preinstallation and Installation Tasks
- Postinstallation Tasks
- Removing Oracle Software

## **Preinstallation and Installation Tasks**

This section covers the following topics:

- Become Familiar with the Features of Oracle Database Vault
- Check the Hardware Requirements
- Check the Operating System Requirements
- Configure Kernel Parameters
- Check the Database Requirements
- Prepare a Backup Strategy
- Disable Custom Profiles (If Any)
- Verify That Oracle Clusterware Is Running (RAC Only)
- **Stop Existing Oracle Processes**

- Configure the Oracle User's Environment
- Run Oracle Universal Installer to Install

#### **Become Familiar with the Features of Oracle Database Vault**

Before you plan the upgrade process, become familiar with the features of Oracle Database Vault. The Oracle Database Vault Administrator's Guide discusses the basic features of Oracle Database Vault.

#### **Check the Hardware Requirements**

The system must meet the following minimum hardware requirements:

- At least 1024MB of available physical RAM
- The following table gives the relationship between the available RAM and the required swap space.

| Available RAM               | Swap Space Required        |
|-----------------------------|----------------------------|
| Between 512 MB and 2048 MB  | 1.5 times the size of RAM  |
| Between 2049 MB and 8192 MB | Equal to the size of RAM   |
| More than 8192 MB           | 0.75 times the size of RAM |

- 400 MB of disk space in the /tmp directory
- Up to 5 GB of disk space for the Oracle software, depending on the installation
- 1.2 GB of disk space for a preconfigured database that uses file system storage (optional)

**Note:** The disk space requirement for databases that use Automatic Storage Management or raw device storage is described later in this chapter.

Additional disk space, either on a file system or in an Automatic Storage Management disk group, is required for the flash recovery area if you choose to configure automated backups.

To ensure that the system meets these requirements:

To determine the physical RAM size, enter the following command:

```
# /usr/contrib/bin/machinfo | grep -i Memory
```

If the size of the physical RAM is less than the required size, then you must install more memory before continuing.

**2.** To determine the size of the configured swap space, enter the following command:

```
# /usr/sbin/swapinfo -a
```

If necessary, refer to the operating system documentation for information about how to configure additional swap space.

To determine the amount of disk space available in the /tmp directory, enter the following command:

# bdf /tmp

If there is less than 400 MB of free disk space available in the /tmp directory, then complete one of the following steps:

- Delete unnecessary files from the /tmp directory to meet the disk space requirement.
- Set the TMP and TMPDIR environment variables when setting the oracle user's environment (described later).
- Extend the file system that contains the /tmp directory. If necessary, contact your system administrator for information about extending file systems.
- To determine the amount of free disk space on the system, enter the following command:

# bdf

The following table shows the approximate disk space requirements for software files for each installation type:

| Installation Type  | Requirement for Software Files (GB) |  |  |
|--------------------|-------------------------------------|--|--|
| Enterprise Edition | 2.0                                 |  |  |
| Standard Edition   | 2.5                                 |  |  |
| Custom (maximum)   | 2.5                                 |  |  |

- To determine whether the system architecture can run the software, enter the following command:
  - # /bin/getconf KERNEL\_BITS

**Note:** The expected output of this command is 64. If you do not see the expected output, then you cannot install the software on this system.

## **Check the Operating System Requirements**

Depending on the products that you intend to install, verify that the following software is installed on the system. The procedure following the table describes how to verify whether these requirements are addressed.

**Note:** Oracle Universal Installer performs checks on your system to verify that it meets the listed requirements. To ensure that these checks pass, verify the requirements before you start Oracle Universal Installer.

| Item             | Requirement                                                                                                    |  |  |
|------------------|----------------------------------------------------------------------------------------------------|--|--|
| Operating system | Operating system version:                                                                                                    |  |  |
|                  | HP-UX 11i v2 (11.23)                                                                                                    |  |  |
|                  | <b>Note:</b> The operating system requirements are the same as those for Oracle Database 10 <i>g</i> release 2. If you already have Oracle Database 10 <i>g</i> release 2 installed, then your system automatically meets these requirements. |  |  |

To ensure that the system meets these requirements:

1. To determine which version of HP-UX is installed, enter the following command:

```
# uname -a
HP-UX hostname B.11.23 ia64 109444686 unlimited-user license
```

In this example, the version of HP-UX 11i is 11.23.

2. To determine whether a bundle, product, or fileset is installed, enter a command similar to the following, where *level* is bundle, product, or fileset:

```
# /usr/sbin/swlist -l level | more
```

If a required bundle, product, or fileset is not installed, then you must install it. Refer to your operating system or software documentation for information about installing products.

In addition, you need to verify that the following patches, or their later versions, are installed on the system. The procedure following the table describes how to check these requirements.

**Note:** There may be more recent versions of the patches listed installed on the system. If a listed patch is not installed, then determine whether a more recent version is installed before installing the version listed.

| Installation Type or Product | Requirement                                                                                                    |  |  |
|------------------------------|----------------------------------------------------------------------------------------------------|--|--|
| All installations            | The following operating system patches:                                                                                                    |  |  |
|                              | ■ BUNDLE11i B.11.23.0409.3: Patch Bundle for HP-UX 11i V2                                                                                                    |  |  |
|                              | <b>Note:</b> You must have the August 2004 version of BUNDLE11i B.11.23.0408.1 for HP-UX 11i v2 on your system prior to updating to the HP-UX 11i v2 September 2004 or later release. |  |  |
|                              | ■ PHCO 32426: Reboot(1M) cumulative patch                                                                                                    |  |  |
|                              | ■ PHKL 32646: wsio.h header file patch                                                                                                    |  |  |
|                              | ■ PHKL 32632: Message Signaled Interrupts (MSI and MSI-X)                                                                                                    |  |  |
|                              | ■ PHKL 32645: SIO (IO) subsystem MSI/MSI-X/WC Patch                                                                                                    |  |  |
|                              | ■ PHKL 33552: VM Copy on write data corruption fix                                                                                                    |  |  |
|                              | ■ PHSS_31850: 11.23 assembler patch                                                                                                    |  |  |
|                              | <ul> <li>PHSS_31851: 11.23 Integrity Unwind Library</li> </ul>                                                                                                    |  |  |
|                              | ■ PHSS_31854: 11.23 milli cumulative patch                                                                                                    |  |  |
|                              | ■ PHSS_31855: 11.23 aC++ Runtime (IA: A.05.60, PA A.03.60)                                                                                                    |  |  |
|                              | ■ PHSS_33275: s700_800 11.23 linker + fdp cumulative patch                                                                                                    |  |  |
|                              | ■ PHSS_33276: 11.23 Math Library Cumulative Patch                                                                                                    |  |  |
| All installations            | The following JDK patches:                                                                                                    |  |  |
|                              | <ul> <li>PHCO_31553: s700_800 11.23 pthread library cumulative<br/>patch</li> </ul>                                                                                                   |  |  |
|                              | ■ PHKL_31500: s700_800 11.23 sept04 base patch                                                                                                    |  |  |
|                              | ■ PHSS_32213: s700_800 11.23 aries cumulative patch                                                                                                    |  |  |
|                              | <b>Note:</b> Refer to the following Web site for information about additional patches that may be required by JDK 1.4.2:                                                              |  |  |
|                              | http://www.hp.com/products1/unix/java/patches/dex.html                                                                                                    |  |  |

To determine whether a patch is installed, enter a command similar to the following:

# /usr/sbin/swlist -l patch | grep PHSS\_33279

Alternatively, to list all installed patches, enter the following command:

# /usr/sbin/swlist -l patch | more

If a required patch is not installed, then download it from the following Web site and install it:

http://itresourcecenter.hp.com

If the Web site shows a more recent version of the patch, then download and install that version.

## **Creating Required Symbolic Links**

**Note:** This task is required only if the Motif 2.1 Development Environment package (X11MotifDevKit.MOTIF21-PRG) is not installed.

To enable you to successfully relink Oracle products after installing this software, enter the following commands to create required X library symbolic links in the /usr/lib directory:

```
# cd /usr/lib
# ln -s libX11.3 libX11.sl
# ln -s libXIE.2 libXIE.sl
# ln -s libXext.3 libXext.sl
# ln -s libXhp11.3 libXhp11.sl
# ln -s libXi.3 libXi.sl
# ln -s libXm.4 libXm.sl
# ln -s libXp.2 libXp.sl
# ln -s libXt.3 libXt.sl
# ln -s libXtst.2 libXtst.sl
```

## **Configure Kernel Parameters**

**Note:** The kernel parameter values shown in this section are recommended values only. For production database systems, Oracle recommends that you tune these values to optimize the performance of the system. See your operating system documentation for more information about tuning kernel parameters.

Verify that the kernel parameters shown in the following table are set either to the formula shown, or to values greater than or equal to the recommended value shown. The procedure following the table describes how to verify and set the values.

| Parameter        | Recommended Formula or Value |  |
|------------------|------------------------------|--|
| ksi_alloc_max    | (nproc*8)                    |  |
| executable_stack | 0                            |  |
| max_thread_proc  | 1024                         |  |
| maxdsiz          | 1073741824 (1 GB)            |  |
| maxdsiz_64bit    | 2147483648 (2 GB)            |  |
| maxssiz          | 134217728 (128 MB)           |  |
| maxssiz_64bit    | 1073741824 (1 GB)            |  |
| maxuprc          | ((nproc*9)/10)               |  |
| msgmap           | (msgtql+2)                   |  |
| msgmni           | (nproc)                      |  |
| msgseg           | 32767                        |  |
| msgtql           | (nproc)                      |  |
| ncsize           | (ninode+1024)                |  |
| nfile            | (15*nproc+2048)              |  |
| nflocks          | (nproc)                      |  |
| ninode           | (8*nproc+2048)               |  |
| nkthread         | (((nproc*7)/4)+16)           |  |
| nproc            | 4096                         |  |

| Parameter   | Recommended Formula or Value                                                                                                  |
|-------------|----------------------------------------------------------------------------------------------------|
| semmni      | (nproc)                                                                                                    |
| semmns      | (semmni*2)                                                                                                    |
| semmnu      | (nproc-4)                                                                                                    |
| semvmx      | 32767                                                                                                    |
| shmmax      | The size of physical memory or 1073741824 (0X4000000), whichever is greater.                                                  |
|             | <b>Note:</b> To avoid performance degradation, the value should be greater than or equal to the size of the available memory. |
| shmmni      | 512                                                                                                    |
| shmseg      | 120                                                                                                    |
| vps_ceiling | 64                                                                                                    |

To view the current value or formula specified for these kernel parameters, and to change them if necessary:

- **1.** Follow these steps:
  - **a.** Enter the following command to start the kcweb application:
    - # /usr/sbin/kcweb -F
  - **b.** Check the value or formula specified for each of these parameters and, if necessary, modify that value or formula.

If necessary, refer to the kcweb online Help for more information about completing this step.

**Note:** If you modify the value of a parameter that is not dynamic, then you must restart the system.

**2.** If necessary, when the system restarts, log in and switch user to root.

## Check the Database Requirements

In order to install Oracle Database Vault, you must be running the Enterprise Edition of Oracle Database 10g release 2 (10.2.0.4). The database should also have Oracle Enterprise Manager Console DB 10.2.0.4.0 installed. In addition, the Database Vault installer requires write access to the files, oratab and oraInst.loc.

A listener must have been configured for the existing database. Oracle Net Configuration Assistant configures the listener when you first install the database. You can also use Oracle Enterprise Manager to administer listeners.

You must have an existing password file for the database. The password file authentication parameter, REMOTE\_LOGIN\_PASSWORDFILE must have been set to EXCLUSIVE or SHARED.

You can set the REMOTE\_LOGIN\_PASSWORDFILE parameter in the init.ora file. Use the orapwd utility to create and manage password files.

**See Also:** Oracle Database Vault Administrator's Guide for more information on creating and maintaining a password file

The following topics discuss applying the 10.2.0.4 patch set and installing the required components:

- Install Oracle Enterprise Manager Console DB
- Apply Oracle Database Release 10.2.0.4 Patch Set

#### Install Oracle Enterprise Manager Console DB

Before installing Oracle Database Vault, you should ensure that Oracle Enterprise Manager Console DB 10.2.0.4.0 is installed. Oracle Enterprise Manager Console DB is installed using the Oracle Universal Installer (OUI). The following steps summarize installing Oracle Enterprise Manager Console DB:

- Run Oracle Universal Installer (OUI) and perform a custom installation to install Oracle Enterprise Manager Console DB 10.2.0.4.0. Add Oracle Enterprise Manager Console DB from the list of available product components.
- Apply the Oracle Database release 10.2.0.4 patch set.

**Note:** You can configure the database to use Enterprise Manager Database Control by using Database Configuration Assistant (DBCA). However, configuring Enterprise Manager Database Control is not a prerequisite for installing Oracle Database Vault.

#### Apply Oracle Database Release 10.2.0.4 Patch Set

To install Oracle Database Vault, you need to upgrade the database to Oracle Database release 10.2.0.4. Oracle strongly recommends that you back up your database before performing any upgrade or installation.

**See Also:** Oracle Database Backup and Recovery User's Guide for information on database backups

This section covers the following topics:

#### **Patch Set Overview**

You can apply the Oracle Database release 10.2.0.4 patch set to the following Oracle Database 10*g* release 2 installations:

- Oracle Database
- Oracle Real Application Clusters
- Oracle Database Client
- Oracle Database Companion CD
- Oracle Clusterware
- Oracle Database Vault

#### **Oracle Universal Installer Version Requirements**

This patch set includes Oracle Universal Installer release 10.2.0.4, which is also installed when you install this patch set. This is to ensure that your Oracle home can be patched in the future. You should not use the Installer from the earlier maintenance release media or Oracle home.

This is not a complete software distribution. You must install it in an existing Oracle Database 10*g* release 2 installation.

#### Patch Set Documentation

There are two documents related to this release of the Oracle Database patch set:

- Oracle Database Patch Set Notes, 10g Release 2 (10.2.0.4) Patch Set for HP-UX Itanium
- Oracle Database List of Bugs Fixed, 10g Release 2 (10.2.0.4) Patch Set

Both of these documents are included with the patch set. In addition, they are available on the Oracle Metalink Web site:

```
http://metalink.oracle.com
```

## Prepare a Backup Strategy

Oracle strongly recommends that you back up your database before performing any upgrade or installation. The ultimate success of your upgrade depends heavily on the design and execution of an appropriate backup strategy. To develop a backup strategy, consider the following questions:

- How long can the production database remain inoperable before business consequences become intolerable?
- What backup strategy should be used to meet your availability requirements?
- Are backups archived in a safe, offsite location?
- How quickly can backups be restored (including backups in offsite storage)?
- Have recovery procedures been tested successfully?

Your backup strategy should answer all of these questions and include procedures for successfully backing up and recovering your database.

**See Also:** *Oracle Database Backup and Recovery User's Guide* for information on database backups

## Disable Custom Profiles (If Any)

If you have created custom profiles and password complexity checks in your existing database, then you need to disable these before performing the installation. You can reenable these after the installation is complete. Use the following steps to achieve this:

Extract the profile names and associated settings for each profile that is being used. You can use a script to accomplish this.

Example 2–1 shows a sample script that extracts the profile names and settings to create an output script called, myprofiles.sql. After the installation is complete, you can run myprofiles.sql to restore the profile settings.

#### Example 2-1 Extracting Profiles

```
set serverout on size 100000
spool myprofiles.sql
declare
1_last varchar2(30) := 'X';
1_count number := 0;
begin
    for c in (
        select profile, resource_name , limit
        from dba_profiles
        order by profile, resource_name
```

```
) loop
        if l_last <> c.profile then
           1_last := c.profile;
            if l_count > 0 then
               dbms_output.put_line(';');
            end if;
            1_count := 1_count + 1;
            dbms_output.put_line('create profile ' || c.profile || ' limit ');
        else
           dbms_output.put_line(' ' || c.resource_name || ' ' || c.limit);
       end if:
    end loop;
    dbms_output.put_line(';');
end:
spool off
```

**2.** Disable the custom profiles and password complexity settings. For example:

```
SQL> ALTER PROFILE SomeCustomProfile LIMIT
PASSWORD_REUSE_MAX UNLIMITED -- The number of times a password can be reused
PASSWORD_REUSE_TIME UNLIMITED -- The number of days between reuses of a
password
PASSWORD_VERIFY_FUNCTION NULL
```

3. After the Oracle Database Vault installation is complete, reenable the profiles by running the script created in Step 1.

SQL>@myprofiles.sql

## Verify That Oracle Clusterware Is Running (RAC Only)

Oracle Clusterware should be running for the Database Vault installer to find the existing Real Application Clusters (RAC) databases. If you have stopped Oracle Clusterware, then you should restart it before running Oracle Universal Installer. Use the following command to start Oracle Clusterware:

```
$CRS_HOME/bin/crsctl start crs
```

#### Note:

- You must run the crsctl command as the root user. You need to run this command on all cluster nodes.
- The crsctl start crs command also starts the database. You will need to shut down the database before running Oracle Universal Installer.

## **Stop Existing Oracle Processes**

Stop all processes running in the Oracle home. You must complete this task to enable Oracle Universal Installer to relink certain executables and libraries. For RAC databases, you need to stop the processes on all nodes.

Stop the processes in the following order:

- Stop the Enterprise Manager Database Control Process
- **2.** Stop the iSQL\*Plus Process

- 3. Shut Down All Database Instances
- Stop Existing Listeners

#### **Stop the Enterprise Manager Database Control Process**

Stop the Enterprise Manager Database Control process, if it is running. Use the following command:

\$ORACLE\_HOME/bin/emctl stop dbconsole

#### Stop the iSQL\*Plus Process

Stop the iSQL\*Plus process, using the following command:

\$ORACLE\_HOME/bin/isqlplusctl stop

#### Shut Down All Database Instances

Shut down all database instances running from the Oracle home directory into which Oracle Database Vault is to be installed.

```
sqlplus SYS "AS SYSDBA"
Enter password:
SQL> shutdown immediate
```

#### Stop Existing Listeners

Oracle Universal Installer configures and starts a default Oracle Net listener using TCP/IP port 1521. However, if an existing Oracle Net listener process is using the same port or key value, then Oracle Universal Installer can only configure the new listener, it cannot start it. To ensure that the new listener process starts during the installation, you must shut down any existing listeners before starting Oracle Universal Installer.

To determine whether an existing listener process is running and to shut it down if necessary:

1. Switch user to oracle:

```
# su - oracle
```

2. Enter the following command to determine whether a listener process is running and to identify its name and the Oracle home directory in which it is installed:

```
$ ps -ef | grep tnslsnr
```

This command displays information about the Oracle Net listeners running on the system:

```
... oracle_home1/bin/tnslsnr LISTENER -inherit
```

In this example, oracle home1 is the Oracle home directory where the listener is installed and LISTENER is the listener name.

**Note:** If no Oracle Net listeners are running, then refer to the "Configure the Oracle User's Environment" section on page 2-12 to continue.

Set the ORACLE\_HOME environment variable to specify the appropriate Oracle home directory for the listener:

Bourne, Bash, or Korn shell:

```
$ ORACLE_HOME=oracle_home1
$ export ORACLE_HOME
```

C or tcsh shell:

```
% setenv ORACLE_HOME oracle_home1
```

Enter the following command to identify the TCP/IP port number and IPC key value that the listener is using:

```
$ $ORACLE HOME/bin/lsnrctl status listenername
```

**Note:** If the listener uses the default name LISTENER, then you do not have to specify the listener name in this command.

**5.** Enter a command similar to the following to stop the listener process:

```
$ $ORACLE_HOME/bin/lsnrctl stop listenername
```

**6.** Repeat this procedure to stop all listeners running on this system.

**Note:** If you are installing Database Vault for Oracle Real Application Clusters (RAC), then you need to shut down all Oracle processes on all cluster nodes. See Appendix A, "How to Stop Processes in an Existing Oracle Real Application Clusters Database" for more details.

## Configure the Oracle User's Environment

Run Oracle Universal Installer (OUI) using the account that owns the Oracle software. This is usually the oracle account.

However, before you start Oracle Universal Installer you must configure the environment of the oracle user. To configure the environment, you must:

- Set the default file mode creation mask (umask) to 022 in the shell startup file.
- Set the DISPLAY environment variable.

**Note:** Ensure that the PATH variable contains \$ORACLE HOME/bin before /usr/X11R6/bin.

To set the oracle user's environment:

- 1. Start a new terminal session, for example, an X terminal (xterm).
- **2.** Enter the following command to ensure that X Window applications can display on this system:

```
$ xhost fully_qualified_remote_host_name
```

#### For example:

\$ xhost somehost.us.acme.com

- 3. If you are not already logged in to the system where you want to install the software, then log in to that system as the oracle user.
- **4.** If you are not logged in as the oracle user, then switch user to oracle:

```
$ su - oracle
```

To determine the default shell for the oracle user, enter the following command:

```
$ echo $SHELL
```

- Open the oracle user's shell startup file in any text editor:
  - Bourne shell (sh), Bash shell (bash), or Korn shell (ksh):

```
$ vi .bash_profile
```

C shell (csh or tcsh):

```
% vi .login
```

7. Enter or edit the following line, specifying a value of 022 for the default file mode creation mask:

```
umask 022
```

- If the ORACLE\_SID, ORACLE\_HOME, or ORACLE\_BASE environment variable is set in the file, then remove the corresponding lines from the file.
- **9.** Save the file, and exit from the editor.
- **10.** To run the shell startup script, enter one of the following commands:
  - Bourne, Bash, or Korn shell:

```
$ . ./.profile
```

C shell:

```
% source ./.login
```

- 11. If you are not installing the software on the local system, then enter a command similar to the following to direct X applications to display on the local system:
  - Bourne, Bash, or Korn shell:

```
$ DISPLAY=local_host:0.0 ; export DISPLAY
```

C shell:

```
% setenv DISPLAY local host:0.0
```

In this example, <code>local\_host</code> is the host name or IP address of the system that you want to use to display Oracle Universal Installer (your workstation or PC).

- **12.** If you determined that the /tmp directory has less than 400 MB of free disk space, then identify a file system with at least 400 MB of free space and set the TEMP and TMPDIR environment variables to specify a temporary directory on this file system:
  - a. Use the df -k command to identify a suitable file system with sufficient free space.
  - **b.** If necessary, enter commands similar to the following to create a temporary directory on the file system that you identified, and set the appropriate permissions on the directory:

```
$ su - root
# mkdir /mount_point/tmp
# chmod a+wr /mount_point/tmp
```

- **c.** Enter commands similar to the following to set the TEMP and TMPDIR environment variables:
  - Bourne, Bash, or Korn shell:

```
$ TEMP=/mount_point/tmp
$ TMPDIR=/mount_point/tmp
$ export TEMP TMPDIR
```

C shell:

```
% setenv TEMP /mount_point/tmp
% setenv TMPDIR /mount_point/tmp
```

- 13. Enter commands similar to the following to set the ORACLE\_BASE and ORACLE SID environment variables:
  - Bourne, Bash, or Korn shell:

```
$ ORACLE_BASE=/u01/app/oracle
$ ORACLE_SID=sales
$ export ORACLE_BASE ORACLE_SID
```

C shell:

```
% setenv ORACLE_BASE /u01/app/oracle
% setenv ORACLE_SID sales
```

In these examples, /u01/app/oracle is the Oracle base directory that you created or identified earlier and sales is the name that you want to call the database (typically no more than five characters).

- 14. Enter the following commands to ensure that the ORACLE\_HOME and TNS\_ADMIN environment variables are not set:
  - Bourne, Bash, or Korn shell:

```
$ unset ORACLE_HOME
$ unset TNS_ADMIN
```

C shell:

```
% unsetenv ORACLE_HOME
% unsetenv TNS_ADMIN
```

**15.** To verify that the environment has been set correctly, enter the following commands:

```
$ umask
$ env | more
```

Verify that the umask command displays a value of 22, 022, or 0022 and the environment variables that you set in this section have the correct values.

#### Run Oracle Universal Installer to Install

Run Oracle Universal Installer (OUI) to install Oracle Database Vault into an existing Oracle Database 10g release 2 (10.2.0.4) database. You should run the installer as the

software owner account that owns the current ORACLE\_HOME environment. This is normally the oracle account.

Log in as the oracle user. Alternatively, switch user to oracle using the su command. Change your current directory to the directory containing the installation files. Start Oracle Universal Installer.

./runInstaller

The following steps discuss the options you need to select:

1. In the Specify Installation Details screen, you need to specify the path to the Oracle home that contains the existing Oracle Database. The **Destination Path** box lists the Oracle home paths of all Oracle Database release 2 (10.2.0.4) Enterprise Edition databases registered with the system.

Select the Oracle home corresponding to the database into which you want to install Oracle Database Vault.

#### Note:

- If an Oracle home does not have an Enterprise Edition of Oracle Database release 10.2.0.4 installed, then it is not displayed. You must ensure that the Oracle home has an Enterprise Edition of Oracle Database release 10.2.0.4 installed.
- If an Oracle home does not have Oracle Enterprise Manager Console DB 10.2.0.4.0 installed, then it is not displayed. You must ensure that the Oracle home has Oracle Enterprise Manager Console DB 10.2.0.4.0 installed.
- If an Oracle home contains an Automatic Storage Management (ASM) instance, then it is not displayed. You cannot install Oracle Database Vault into an Oracle home that also contains an ASM instance.
- If an Oracle home already contains Oracle Database Vault, then it is not displayed. You cannot install Oracle Database Vault into an Oracle home more than once.

**Note:** For RAC instances you must verify that Oracle Clusterware is running. For more information refer to Verify That Oracle Clusterware Is Running (RAC Only) on page 2-10.

- 2. Enter a user name for the Database Vault Owner account in the Database Vault Owner field. The user name can be a minimum of 2 and maximum of 30 characters long.
- 3. Enter a password for the Database Vault Owner account in the Database Vault Owner Password field. The password can be a minimum of 8 and a maximum of 30 characters. The password must include at least one alphabet, one digit, and one nonalphanumeric character (symbol). It cannot be the same as the account names for either the Database Vault owner or the Database Vault account manager. It cannot contain any consecutive repeating characters.
- **4.** Reenter the password in the **Confirm Password** field.

- **5.** Select **Create a Separate Account Manager** if you want to create a separate Account Manager to manage Oracle Database Vault accounts.
- **6.** In the **Database Vault Account Manager** field, enter a user name for the Database Vault Account Manager if you have chosen to select the Create a Separate **Account Manager** check box. The user name can be a minimum of 2 and a maximum of 30 characters.
- 7. Enter a password for the Database Vault Account Manager account in the Account Manager Password field. The password can be a minimum of 8 and a maximum of 30 characters. The password must include at least one alphabet, one digit, and one nonalphanumeric character (symbol). It cannot be the same as the account names for either the Database Vault owner or the Database Vault account manager. It cannot contain any consecutive repeating characters.
- **8.** Reenter the password in the **Confirm Password** field. Click **Next**.
- The Select Existing Database screen is displayed. A list of all databases running from the selected Oracle home is displayed. Select the database into which you wish to install Oracle Database Vault.

#### Note:

- Oracle recommends that you install Oracle Database Vault into an Oracle home containing only a single database.
- If a database is not listed, then check to make sure that you have followed the instructions under "Check the Database Requirements" on page 2-7.
- 10. Enter the existing SYS user password for the selected database in the Existing Database SYS Password field.
- **11.** Reenter the SYS password in the **Confirm Password** field. Click **Next**.

**Note:** At this point, the database requirements are validated.

**12.** You are prompted to shut down all Oracle processes running from the Oracle home before proceeding. Shut down the Oracle processes, if you have not already done so.

**See Also:** "Stop Existing Oracle Processes" on page 2-10 for more information on stopping existing Oracle processes

- **13.** Product-specific prerequisite checks are performed. Confirm that all tests have passed. Click **Next** to continue.
- 14. The Summary screen is displayed with the installation details. Verify the details and click Install.
- **15.** The Installation screen is displayed. After the installation completes, the Database Vault Configuration Assistant (DVCA) is run automatically. DVCA helps configure the Database Vault installation.

## Postinstallation Tasks

This section lists the tasks to perform after you have completed an upgrade of your database. The following topics are discussed:

- Back Up the Database
- Update Environment Variables After the Upgrade (UNIX Systems Only)
- Change Passwords for Oracle-Supplied Accounts
- Disable Remote SYSDBA Connections (Optional)
- Start the Listener and Database on Other Nodes (RAC Only)
- Run DVCA to Set Instance Parameters and Lock Out SYSDBA Sessions (RAC Only)
- Setting the Timeout Value for DVA (Optional)

## Back Up the Database

Make sure you perform a full backup of the production database. See Oracle Database Backup and Recovery User's Guide for details on backing up a database.

## Update Environment Variables After the Upgrade (UNIX Systems Only)

Make sure that the following environment variables point to the correct Oracle Database Vault directories:

- ORACLE HOME
- PATH
- ORA\_NLS10

**Note:** The ORA\_NLS10 environment variable replaces the ORA\_NLS33 environment variable, so you may need to unset ORA\_NLS33 and set ORA\_NLS10.

LD\_LIBRARY\_PATH

## Change Passwords for Oracle-Supplied Accounts

Oracle strongly recommends that you change the password for each account after installation. This enables you to effectively implement the strong security provided by Oracle Database Vault.

**Note:** If you are creating a database using Database Configuration Assistant, you can unlock accounts after the database is created by clicking **Password Management** before you exit from Database Configuration Assistant.

#### Using SQL\*Plus to Unlock Accounts and Reset Passwords

To unlock and reset user account passwords using SQL\*Plus:

- 1. Start SQL\*Plus and log in using the Database Vault Account Manager account. If you did not create the Database Vault Account Manager account during installation, then you will need to log in using the Database Vault Owner account.
- 2. Enter a command similar to the following, where account is the user account that you want to unlock and *password* is the new password:

```
SQL> ALTER USER account [ IDENTIFIED BY password ] ACCOUNT UNLOCK;
```

#### In this example:

- The ACCOUNT UNLOCK clause unlocks the account.
- The IDENTIFED BY *password* clause resets the password.

**Note:** If you unlock an account but do not reset the password, then the password remains expired. The first time someone connects as that user, they must change the user's password.

To permit unauthenticated access to your data through HTTP, unlock the ANONYMOUS user account.

**See Also:** Oracle Database Administrator's Guide for more information about:

- Unlocking and changing passwords after installation
- Oracle security procedures
- Best security practices

## Disable Remote SYSDBA Connections (Optional)

Oracle Database Vault allows you to disable remote logins with SYSDBA privileges. This enables enhanced security for your database.

To disable remote SYSDBA connections, re-create the password file with the nosysdba flag set to y (Yes). A user can still log in AS SYSDBA locally using Operating System (OS) authentication. However, remote connections AS SYSDBA will fail.

Use the following syntax to re-create the password file:

orapwd file=filename password=password [entries=users] force=y nosysdba=y

#### Where:

- file: Name of password file (mandatory)
- password: Password for SYS (mandatory). Enter at least six alphanumeric characters.
- entries: Maximum number of distinct DBA users
- force: Whether to overwrite the existing file
- nosysdba: Whether to enable or disable the SYS logon

The default is no, so if you omit this flag, the password file will be created enabling SYSDBA access for Oracle Database Vault instances.

#### For example:

orapwd file=\$ORACLE\_HOME/dbs/orapworcl password=5hjk99 force=y nosysdba=y

**Note:** Do not insert spaces around the equal (=) character.

**See Also:** Oracle Database Administrator's Guide for more information on using the orapwd utility.

When you re-create the password file, any accounts other than SYS that were granted the SYSDBA or SYSOPER privileges will have those privileges removed. You will need to regrant the privileges for these accounts after you have re-created the password file.

You can reenable the ability to connect with the SYSDBA privilege by re-creating the password file with the nosysdba flag set to n (No). You might need to reenable the ability to connect with SYSDBA privileges, if certain products or utilities require it's 11se.

### **Enabling or Disabling Connecting with SYSDBA on Oracle Real Application Clusters Systems**

Under a cluster file system and raw devices, the password file under \$ORACLE\_HOME is in a symbolic link that points to the shared storage location in the default configuration. In this case, the orapwd command you issue affects all nodes.

#### Enabling or Disabling Connecting with SYSDBA on Automatic Storage **Management Systems**

For Automatic Storage Management systems, you need to update each node to enable or disable the SYSDBA connection privilege by using the orapwd utility.

## Start the Listener and Database on Other Nodes (RAC Only)

You need to start the listener and database on all RAC nodes other than the one on which the installation is performed. Use the following commands to start the listener and the database:

**Note:** You need SYSDBA privileges to run these commands.

\$ORACLE\_HOME/bin/lsnrctl start ListenerName srvctl start instance -d sid -i instance\_name

> **Note:** You must use the Server Control (srvct1) utility to start and stop Oracle Database Vault RAC instances. Do not use SQL\*Plus to start and stop RAC instances.

## Run DVCA to Set Instance Parameters and Lock Out SYSDBA Sessions (RAC Only)

After installing Database Vault for a Real Application Clusters (RAC) instance, you need to run Database Vault Configuration Assistant (DVCA) with the -action optionrac switch on all other RAC nodes.

You need to run this command on all RAC nodes other than the node on which the Database Vault installation is performed. This step is required to enable the enhanced security features provided by Oracle Database Vault.

**Note:** The listener and database instance should be running on the nodes on which you run DVCA.

#### Use the following syntax to run DVCA:

```
# dvca -action optionrac -racnode host_name -oh oracle_home -jdbc_str
jdbc_connection_string -sys_passwd sys_password [-logfile ./dvca.log] [-silent]
[-nodecrypt] [-lockout]
```

#### Where:

- action: The action to perform. optionrac performs the action of updating the instance parameters for the RAC instance and optionally disabling SYSDBA operating system access for the instance.
- racnode: The host name of the RAC node on which the action is being performed. Do not include the domain name with the host name.
- oh: The Oracle home for the RAC instance.
- jdbc\_str: The JDBC connection string used to connect to the database. For example, "jdbc:oracle:oci:@orcl1".
- sys\_password: The password for the SYS user.
- logfile: Optionally, specify a log file name and location. You can enter an absolute path or a path that is relative to the location of the \$ORACLE\_HOME/bin directory.
- silent: Required if you are not running DVCA in an xterm window.
- nodecrypt: Reads plaintext passwords as passed on the command line.
- lockout: Used to disable SYSDBA operating system authentication.

**Note:** You can reenable SYSDBA access by re-creating the password file with the nosysdba flag set to n (No). The orapwd utility enables you to do this.

## **Setting the Timeout Value for DVA (Optional)**

Oracle Database Vault Administrator (DVA) is a browser-based graphical user interface console that you can use to manage Oracle Database Vault.

You can modify the length of time that DVA stays connected while inactive. By default, the connection duration is 35 minutes. Your session automatically gets expired after 35 minutes of inactivity.

To set the session time for Oracle Database Vault Administrator:

- Back up the web.xml file, which by default is in the \$ORACLE\_HOME/dv/jlib/dva\_webapp/dva\_webapp/WEB-INF directory.
- **2.** In a text editor, open the web.xml file.
- **3.** Search for the following setting:

```
<session-config>
<session-timeout>35</session-timeout>
</session-config>
```

- 4. Change the <session-timeout> setting to the amount of time in minutes that you prefer.
- **5.** Save and close the web.xml file.
- **6.** Stop and restart the DVA application.

You can use the following command to restart DVA:

```
emctl stop dbconsole
emctl start dbconsole
```

## **Removing Oracle Software**

Use Oracle Universal Installer (OUI) to remove Oracle software from an Oracle home. The following list summarizes the steps involved:

- Log in as the user that owns the Oracle software. This is usually the oracle user.
- Shut down all processes running in the Oracle home.
- **3.** Start Oracle Universal Installer as follows:

```
$ $ORACLE HOME/oui/bin/runInstaller
```

- **4.** In the Welcome screen, select **Deinstall Products**. The Inventory screen appears. This screen lists all the Oracle homes on the system.
- 5. Select the Oracle home and the products that you wish to remove. Click **Remove**.

**See Also:** Refer to the *Oracle Database Installation Guide for HP-UX* Itanium for details on removing Oracle software

**Note:** You cannot remove or uninstall the Database Vault option. However, you can disable Oracle Database Vault. Refer to Oracle Database Vault Administrator's Guide for more details.

You can also remove the entire Oracle home, as discussed earlier in this section.

# Part II

# **Appendixes**

Part II includes the appendixes. The contents of this part are:

- Appendix A, "How to Stop Processes in an Existing Oracle Real Application Clusters Database"
- Appendix B, "Using Response Files"
- Appendix C, "Running DVCA After Creating a Database Vault Database"
- Appendix D, "Upgrading from a Previous Version of Database Vault"
- Appendix E, "Database Listener Security Recommendations"
- Appendix F, "Initialization Parameters"
- Appendix G, "Enabling Oracle Database Vault Administrator Accessibility"

# How to Stop Processes in an Existing Oracle **Real Application Clusters Database**

This appendix describes how to stop all processes in an Oracle Real Application Clusters (RAC) database, in preparation for installing Database Vault.

> **Note:** Before you make any changes to the Oracle software, Oracle recommends that you create a backup of the Oracle Database installation.

To stop all processes in an Oracle Real Application Clusters (RAC) database, use the following steps:

You must perform these steps in the order listed. Note:

- 1. Make sure that the environment variables, ORACLE\_HOME, ORACLE\_SID, and PATH are correctly set.
- Shut down any processes in the Oracle home on each node that can access a database. For example, you need to shut down Oracle Enterprise Manager Database Control.

\$ORACLE\_HOME/bin/emctl stop dbconsole

#### Note:

- You must run the preceding command on all nodes.
- Before you shut down any processes that are monitored by Enterprise Manager Grid Control, set a blackout in Grid Control for the processes that you intend to shut down. This is necessary so that the availability records for these processes indicate that the shutdown was planned downtime, rather than an unplanned system outage.
- Shut down all RAC instances on all nodes. To shut down all RAC instances for a database, enter the following command, where db\_name is the name of the database:

\$ oracle\_home/bin/srvctl stop database -d db\_name

### **4.** Stop the database listener.

 $\verb§ORACLE_HOME/bin/lsnrctl stop $listener_name $$$ 

Here, <code>listener\_name</code> is the name of the database listener on the node where the command is run.

**Note:** You must run the preceding command on all nodes.

# **Using Response Files**

This appendix describes how to install Oracle Database Vault using a response file. It includes the following topics:

- How Response Files Work
- Installing Database Vault Using a Response File
- Troubleshooting Silent Mode Installation

### **How Response Files Work**

You can automate the installation and configuration of Oracle software by specifying a response file when you start Oracle Universal Installer. Oracle Universal Installer uses the values contained in the response file to provide answers to some or all of Oracle Universal Installer prompts.

Typically, Oracle Universal Installer runs in interactive mode, which means that it prompts you to provide information in graphical user interface (GUI) screens. When you use response files to provide this information, you run Oracle Universal Installer at a command prompt using the silent mode.

During a silent mode installation, Oracle Universal Installer does not display any screens. Instead, it displays progress information in the terminal that you used to start it.

You define the settings for a silent mode installation by entering values for the variables listed in the response file. For instance, to specify the Oracle home, you would supply the appropriate value for the ORACLE\_HOME variable, as in the following example:

```
ORACLE_HOME = "/home/Oracle/OraDBHome1"
```

Another way of specifying the response file's variable settings is to pass them as command line arguments when you run Oracle Universal Installer. For example:

```
$ /directory_path/runInstaller -silent "ORACLE_HOME=/home/Oracle/OraDBHome1" ...
```

In this command, directory\_path is the path to the database directory on the DVD or the path to the Disk1 directory on the hard drive.

This method is particularly useful if you do not want to embed sensitive information, such as passwords, in the response file. For example:

```
$ /directory_path/runInstaller -silent "s_ownerPasswd=binks342" ...
```

Ensure that you enclose the variable and its setting in double quotation marks ("").

**See Also:** Oracle Universal Installer and OPatch User's Guide for more information about response file formats

### **General Procedure for Using Response Files**

The following are the general steps to install and configure Oracle products using Oracle Universal Installer in silent mode:

**Note:** You must complete all required preinstallation tasks on a system before running Oracle Universal Installer in silent mode.

- Verify that the oraInst.loc file exists in the /var/opt/oracle directory.
- **2.** Prepare a response file.
- Run Oracle Universal Installer in silent mode.

### Installing Database Vault Using a Response File

Use the following steps to install Database Vault using a response file:

**Note:** The oraInst.loc file should already be present in the /var/opt/oracle directory, by default. This is because Oracle Database Vault is installed into an existing Oracle Database installation.

- 1. Prepare the Response File
- **2.** Run Oracle Universal Installer Using the Response File

### Prepare the Response File

Oracle Database Vault comes with a response file template (dv.rsp) that you can edit to customize your installation. You can use this response file for silent mode installations.

The dv.rsp file is located in the response directory on the installation media. Use the following steps to copy and modify the response file:

1. Copy the response file from the response directory to a directory on your system.

```
$ cp /directory_path/response/dv.rsp local_directory
```

In this example, *directory* path is the path to the database directory on the installation media. *local\_directory* is the path to a directory on your disk.

**2.** Open the response file in a text editor:

```
$ vi local_directory/dv.rsp
```

The response file contains variables that store information required by Oracle Universal Installer. You need to set these variable values in the file. For example, you need to specify values for the Oracle home location, Database Vault owner name, and other such information required by Oracle Universal Installer.

The response file contains two parts. You should edit the variables only in the first part. The second part of the file contains preset variables, which must not be edited. This instruction is also provided in the response file.

Some of the variables are mandatory while others are optional. The mandatory variables must be supplied for a successful installation. Each variable is explained within the response file. Examples are also provided within the response file.

The following excerpt from the response file shows instructions related to setting the Oracle home variable:

```
: ORACLE HOME
#Datatype : String
#Description: Complete path of the existing 10.2.0.4.0 database Oracle
          Home into which Oracle Database Vault will be installed.
#Requirement: 1) Must have Oracle Database Enterprise Edition release
             10.2.0.4.0 installed.
           2) Must have Oracle Enterprise Manager Console DB version
             10.2.0.4.0 installed.
           3) Cannot contain an Automatic Storage Management (ASM) instance.
           4) Cannot contain Oracle Database Vault.
#Example: ORACLE_HOME = "C:\OHOME1"
#-----
ORACLE HOME=<Value Required>
```

Lines starting with a pound sign (#) are comment entries. If you wish to omit an optional variable, you can comment it by adding a pound sign (#) at the beginning of the line. You cannot comment lines containing mandatory variables, like ORACLE\_HOME.

Remember that you can specify sensitive information, such as passwords, at the command line rather than within the response file. "How Response Files Work" on page B-1 explains this method.

**See Also:** Oracle Universal Installer and OPatch User's Guide for detailed information on creating response files.

Follow the instructions in the file to edit it. Save and close the file.

**Note:** Oracle Universal Installer fails if you do not correctly configure the response file. Refer to the "Troubleshooting Silent Mode Installation" section on page B-4 for more information about troubleshooting a failed silent mode installation.

**4.** Change the permissions on the file to 700:

```
$ chmod 700 /local_dir/response_file.rsp
```

**Caution:** A fully specified response file for an Oracle Database Vault installation contains the passwords for database administrative accounts. Ensure that only the Oracle software owner user can view or modify response files or consider deleting them after the installation succeeds.

### Run Oracle Universal Installer Using the Response File

Now, you are ready to run Oracle Universal Installer at the command line, specifying the response file you created, to perform the installation. The Oracle Universal Installer executable, runInstaller, provides several options. For help information on the full set of these options, run runInstaller with the -help option. For example:

\$ directory\_path/runInstaller -help

To run Oracle Universal using a response file:

Complete the preinstallation tasks listed in Chapter 2, "Installing Oracle Database Vault as an Option".

**See Also:** Frequently Asked Questions in the *Oracle Database Vault Release Notes for HP-UX Itanium* for a checklist of the preinstallation requirements

- **2.** Log in as the Oracle software owner user (typically oracle).
- 3. To start Oracle Universal Installer in silent mode, enter a command similar to the following:

**Note:** Do not specify a relative path to the response file. If you specify a relative path, Oracle Universal Installer fails.

\$ /directory\_path/runInstaller -silent -responseFile responsefilename

#### In this example:

- directory\_path is the path to the database directory on the DVD or the path to the Disk1 directory on the hard disk.
- -silent indicates that you want to run Oracle Universal Installer in silent mode.
- responsefilename is the full path and file name of the installation response file that you configured.

**Note:** For more information about other options for the runInstaller command, enter the following command:

\$ /directory\_path/runInstaller -help

### **Troubleshooting Silent Mode Installation**

To determine whether a silent mode installation succeeds or fails, refer to the following log file:

/oraInventory\_location/logs/silentInstalldate\_time.log

The oraInventory\_location can be found in the /var/opt/oracle/oraInst.loc file. The inventory\_loc parameter in the oraInst.loc file specifies the location of the oraInventory directory.

A silent installation fails in the following conditions:

- You do not specify a response file
- You specify an incorrect or incomplete response file
- Oracle Universal Installer encounters an error, such as insufficient disk space
- The Database Vault installation prerequisites have not been met

Oracle Universal Installer or configuration assistant validates the response file at run time. If the validation fails, the silent mode installation or configuration process ends. Oracle Universal Installer treats values for parameters that are of the wrong context, format, or type as if no value was specified in the file.

## **Running DVCA After Creating a Database Vault Database**

You should run Database Vault Configuration Assistant (DVCA) after creating a new Oracle Database Vault database, if any of the following conditions is true:

- Database Vault is installed into an Oracle home that has more than one database. You need to run DVCA on the other databases in the Oracle home. This enables Database Vault security for those databases. The databases should meet the prerequisites for installing Oracle Database Vault, as discussed in "Preinstallation and Installation Tasks" on page 2-1.
- Database Configuration Assistant (DBCA) is used to create a new Database Vault database in an Oracle home that already has a Database Vault database. DVCA loads the Database Vault schema objects into the new database, creates the DV\_OWNER and optional DV\_ACCTMGR accounts, and deploys the Database Vault Administrator application for the database.

#### Use the following syntax to run the DVCA utility:

```
$ORACLE_HOME/bin/dvca -action option [-racnode host_name] -oh oracle_home
-jdbc_str jdbc_connection_string -sys_passwd SYS_password -owner_account
DV_owner_account_name -owner_passwd DV_owner_account_password [-acctmgr_account
DV_account_manager_account_name] [-acctmgr_passwd DV_account_manager_password]
[-logfile ./dvca.log] [-silent] [-nodecrypt][-lockout] [-languages
 \{ ["en"], ["de"], ["es"], ["fr"], ["it"], ["ja"], ["ko"], ["pt_BR"], ["zh_CN"], ["zh_TW"] \} \}
```

#### Where:

- action: The action to perform. option creates the Database Vault schema objects, creates the DV\_OWNER account and the optional DV\_ACCTMGR account, and deploys the Database Vault Administrator application.
- racnode: The host name of the Real Application Clusters (RAC) node on which the action is being performed. Do not include the domain name with the host name. Use this option if this is a RAC database.
- oh: The Oracle home for the database.
- jdbc\_str: The JDBC connection string used to connect to the database. For example, jdbc:oracle:oci:@orcl1, where orcl1 is the net service name in the tnsnames.ora file (\$ORACLE\_HOME/network/admin/tnsnames.ora).
- sys\_passwd: Password for user SYS. The command prompts for the password, if you do not enter it on the command line.
- owner\_account: Oracle Database Vault Owner account name

- owner\_passwd: Oracle Database Vault owner account password. The command prompts for the password, if you do not enter it on the command line.
- acctmgr\_account: (Optional) Oracle Database Vault Account Manager user
- acctmgr\_passwd: Oracle Database Vault Account Manager password (if a user name has been specified). The command prompts for the password, if you do not enter it on the command line.
- logfile: Optionally, specify a log file name and location. You can enter an absolute path or a path that is relative to the location of the \$ORACLE\_HOME/bin directory
- silent: Required if you are not running DVCA in an xterm window
- nodecrypt: Reads plaintext passwords as passed on the command line. You must use this option if you are passing plaintext passwords to the command.
- lockout: Disables SYSDBA operating system authentication
- languages: Declares the language content to load, defaults to "en" (English). You can specify multiple languages. Include each language in quotation marks with commas separating different languages. Enclose the list of languages in braces. For example, -languages {"en", "fr", "ja"}.

The following lists the language key:

- de: German
- en: English
- es: Spanish
- fr: French
- it: Italian
- ja: Japanese
- ko: Korean
- pt\_BR: Brazilian Portuguese
- zh\_CN: Simplified Chinese
- zh TW: Traditional Chinese

#### Note:

- If the Oracle system identifier (SID) of the database is more than 8 characters, then you would need to update the Net service name in the tnsnames.ora file before running DVCA. See DOracle Database Vault Release Notes for HP-UX Itanium for more information.
- DVCA should also be run before and after installing database options like Spatial, Java, and Intermedia. See Oracle Database Vault Administrator's Guide for more details.
- Before you run this command, make sure that the database and listener are running.
- After installing Database Vault for a Real Application Clusters (RAC) instance, you need to run DVCA first with the -action option command and then with the -action optionrac switch on all other RAC nodes.

## **Upgrading from a Previous Version of Database Vault**

If you have Oracle Database Vault 10g Release 2 (10.2.0.2) or Oracle Database Vault 10g Release 2 (10.2.0.3) installed, then you can upgrade it to Oracle Database Vault 10g Release 2 (10.2.0.4) without uninstalling the existing instance.

## Upgrading from a 10.2.0.x Version

Use the following steps to upgrade an Oracle Database Vault 10.2.0.x installation to Oracle Database Vault 10g Release 2 (10.2.0.4):

Re-create the password file with the nosysdba=n and force=y flags, to allow the SYS user to connect AS SYSDBA. Use the following syntax:

```
orapwd file=$ORACLE_HOME/dbs/orapwSID password=password force=y nosysdba=n
```

Here SID is the Oracle system identifier (SID) of the database and password is the password for the SYS account.

**2.** Shut down the database.

To stop a single-instance database, use the following commands:

```
sqlplus SYS "AS SYSDBA"
Enter password:
SQL> shutdown immediate
```

For an Oracle Real Application Clusters (RAC) database, use the following command:

```
$ORACLE HOME/bin/srvctl stop database -d db name -c "SYS/password AS SYSDBA"
```

Here *db\_name* is the name of the database.

3. Relink the Oracle executable to turn off the Oracle Database Vault option. Use the following commands:

```
cd $ORACLE_HOME/rdbms/lib
make -f ins_rdbms.mk dv_off
cd $ORACLE_HOME/bin
relink oracle
```

**Note:** For an Oracle Real Application Clusters (RAC) database, you must repeat the preceding commands on all nodes.

**4.** Start the database. For a single-instance database, use the following commands:

```
sqlplus SYS "AS SYSDBA"
Enter password:
SQL> startup
```

For an Oracle Real Application Clusters (RAC) database, use the following command:

\$ORACLE\_HOME/bin/srvctl start database -d db\_name

**5.** Unlock the DVSYS account as the SYS user:

```
sqlplus SYS "AS SYSDBA"
Enter password:
SQL>ALTER USER DVSYS ACCOUNT UNLOCK;
```

6. Run Oracle Database Vault Configuration Assistant (DVCA) by using the dvca -action disable option. This disables the Database Vault triggers. Use the following syntax:

```
dvca -action disable
    -service service_name
    -owner_account DV_owner_account_name
    [-logfile ./dvca.log]
   [-nodecrypt]
Enter SYS password: sys_password
Enter owner password: owner_password
```

#### Here:

- -action is the action to perform. In this case the action is disable.
- -service is the database service name.
- -owner account is the Oracle Database Vault Owner account name.
- -logfile is an optional flag to specify a log file name and location. You can enter an absolute path, or enter a path that is relative to the location of the \$ORACLE\_HOME/bin directory.
- -nodecrypt is the option to read plaintext passwords.
- 7. Install the Oracle Database Release 10.2.0.4 Patch Set.

**See Also:** "Apply Oracle Database Release 10.2.0.4 Patch Set" on page 2-8 for more information about installing the patch set

**8.** Restart the database. For a single-instance database, use the following commands:

```
sqlplus SYS "AS SYSDBA"
Enter password:
SOL> shutdown immediate
SQL> startup
```

For an Oracle Real Application Clusters (RAC) database, use the following command:

```
$ORACLE_HOME/bin/srvctl stop database -d db_name
$ORACLE_HOME/bin/srvctl start database -d db_name
```

#### **9.** Connect AS SYSDBA and run the following SQL statements:

```
SQL> DROP FUNCTION DVSYS.REALM_SDML_AUTHORIZED ;
SQL> DROP PROCEDURE DVSYS.SYNCHRONIZE_POLICY_FOR_OBJECT;
SQL> DECLARE
         CURSOR stmt IS
                   select u.name, o.name, r.pname
                      from user$ u, obj$ o, rls$ r
                   where u.user# = o.owner#
                      and r.obj# = o.obj#
                       and bitand(r.stmt_type,65536) > 0;
                   object_schema VARCHAR2(32) := NULL;
                   object_name VARCHAR2(32) := NULL;
                   policy_name VARCHAR2(32) := NULL;
                   REGIN
                    OPEN stmt;
                     LOOP
                           FETCH stmt INTO object_schema, object_name,
policy_name;
                           EXIT WHEN stmt%NOTFOUND;
                           dbms_rls.drop_policy('"'||object_schema||'"',
                           '"'||object_name||'"',
                           '"'|policy_name||'"');
                      END LOOP;
                    Close stmt;
                   END;
```

### **10.** Run DVCA to reconfigure Database Vault. Use the following syntax:

```
$ORACLE_HOME/bin/dvca -action option -oh oracle_home -jdbc_str
jdbc_connection_string -owner_account DV_owner_account_name
[-acctmgr_account_DV_account_manager_account_name]
[-logfile ./dvca.log] [-nodecrypt]
```

#### Where:

- action: The action to perform. option creates the Database Vault schema objects, creates the DV\_OWNER account and the optional DV\_ACCTMGR account, and deploys the Database Vault Administrator application.
- oh: The Oracle home for the database.
- jdbc\_str: The JDBC connection string used to connect to the database. For example, jdbc:oracle:oci:@orcl1, where orcl1 is the net service name in the tnsnames.ora file (\$ORACLE\_HOME/network/admin/tnsnames.ora).
- owner account: Oracle Database Vault Owner account name
- acctmgr\_account: (Optional) Oracle Database Vault Account Manager user
- logfile: Optionally, specify a log file name and location. You can enter an absolute path or a path that is relative to the location of the \$ORACLE\_HOME/bin directory
- nodecrypt: Reads plaintext passwords as passed on the command line. You must use this option if you are passing plaintext passwords to the command.

**Note:** You are prompted to enter the SYS, Database Vault Owner, and Database Vault Account Manager passwords.

**See Also:** Appendix C, "Running DVCA After Creating a Database Vault Database" for more options available with the dvca -action option command

11. Run Oracle Database Vault Configuration Assistant (DVCA) by using the dvca -action enable option. This enables the Database Vault triggers. Use the following syntax:

```
dvca -action enable
    -service service_name
     -owner_account DV_owner_account_name
    [-logfile ./dvca.log]
    [-nodecrypt]
Enter SYS password: sys_password
Enter owner password: owner_password
```

See Step 6 for details of the options used in the command.

**12.** Lock the DVSYS account. Use the following SQL statements:

```
SQL> CONNECT SYS "AS SYSDBA"
Enter password:
SQL> ALTER USER DVSYS ACCOUNT LOCK;
```

13. Shut down the database.

To stop a single-instance database, use the following commands:

```
sqlplus SYS "AS SYSDBA"
Enter password:
SQL> shutdown immediate
```

For an Oracle Real Application Clusters (RAC) database, use the following command:

```
$ORACLE_HOME/bin/srvctl stop database -d db_name
```

Here *db\_name* is the name of the database.

14. Relink the Oracle executable to turn on the Oracle Database Vault option. Use the following commands:

```
cd $ORACLE_HOME/rdbms/lib
make -f ins_rdbms.mk dv_on
cd $ORACLE_HOME/bin
relink oracle
```

**Note:** For an Oracle Real Application Clusters (RAC) database, you must repeat the preceding commands on all nodes.

**15.** Start the database. For a single-instance database, use the following commands:

```
sqlplus SYS "AS SYSDBA"
Enter password:
```

SQL> startup

For an Oracle Real Application Clusters (RAC) database, use the following command:

\$ORACLE\_HOME/bin/srvctl start database -d db\_name

**16.** If you wish to disable connections with SYSDBA privileges, then re-create the password file with the nosysdba=y and force=y flags. Use the following syntax:

Here SID is the Oracle system identifier (SID) of the database and password is the password for the SYS account.

## **Database Listener Security** Recommendations

This appendix lists the security recommendations for protecting the database listener.

## Security Checklist for the Database Listener

The following configuration guidelines help enhance the security for your database listener:

- The database listener configuration file, listener.ora, and the supporting OracleNet configuration file, tnsnames.ora, should have the ADMIN\_RESTRICTIONS\_LISTENER\_SID=ON protection enabled.
- The database listener configuration file, listener.ora, and the supporting OracleNet configuration file, tnsnames.ora, should have the PLSExtProc listener disabled.
- The listener should be configured to listen on a non-standard port. This means that the default port (1521) should be changed.
- The listener should be password protected or leverage operating system (OS) authentication based on the organizational security policy.
- The listener should use a unique name, which should be different from the default name.
- The listener.ora file should have the following parameter set:

```
INBOUND_CONNECT_TIMEOUT_ListenerName = 10
```

The sqlnet.ora file should have the following parameters set:

```
SOLNET.INBOUND CONNECT TIMEOUT = 12
SQLNET.EXPIRE_TIME = 10
```

The listener should have logging enabled as follows:

```
LOGGING_LISTENER = ON
LOG_STATUS = ON
LOG_DIRECTORY_ListenerName = Directory_owned_by_Oracle_account
LOG_FILE_ListenerName = File_owned_by_Oracle_account
```

**Note:** Only the owner and the DBA group should have permissions over the LOG\_DIRECTORY. The owner should have read and write access to the LOG\_DIRECTORY and the DBA group should have read access to it.

Only the owner and the DBA group should have read and write permissions over the LOG\_FILE.

The listener should have tracing enabled as follows:

```
TRACE_DIRECTORY_ListenerName = Directory_owned_by_Oracle_account
TRACE_FILE_ListenerName = File_owned_by_Oracle_account
TRACE_LEVEL = user
TRACE_FILELEN_ListenerName = 512
TRACE_FILENO_ListenerName = 1000
TRACE_TIMESTAMP_ListenerName = dd-mon-yyyy hh:mi:ss:mil
```

**Note:** Only the owner and the DBA group should have read and write permissions over the TRACE\_DIRECTORY.

Only the owner and the DBA group should have read and write permissions over the TRACE\_FILE.

## **Initialization Parameters**

When you install Oracle Database Vault, the security specific database initialization parameters are initialized with default values. The following list shows the default values for these security specific initialization parameters:

```
REMOTE_LOGIN_PASSWORDFILE = default, EXCLUSIVE
AUDIT_SYS_OPERATIONS = TRUE
REMOTE_OS_AUTHENT = FALSE
REMOTE_OS_ROLES = FALSE
OS_ROLES = FALSE
OS_AUTHENT_PREFIX = ''
SQL92_SECURITY = TRUE
O7_DICTIONARY_ACCESSIBILITY = FALSE
```

# **Enabling Oracle Database Vault Administrator Accessibility**

As part of the effort to make Oracle products, services, and supporting documentation accessible and usable to the disabled community, Oracle Database Vault Administrator offers several features that make management data available to users of assistive technology. To enable these features and provide for full accessibility, you must modify two configuration settings, which are described in the following sections:

- Enabling Oracle Database Vault Administrator Accessibility Mode
- Providing Textual Descriptions of Database Vault Administrator Charts

### **Enabling Oracle Database Vault Administrator Accessibility Mode**

Oracle Database Vault Administrator takes advantage of user interface development technologies that improve the responsiveness of some user operations. For example, when you navigate to a new record set in a table, Oracle Database Vault Administrator does not redisplay the entire HTML page. However, this performance-improving technology is generally not supported by screen readers. To disable this feature, and as a result, make the Database Vault Administrator HTML pages more accessible for disabled users, use the following procedure.

To enable the display of an entire HTML page:

Locate the uix-config.xml configuration file.

To locate the uix-config.xml file in an Oracle Database 10g installation, change directory to the following location in the Oracle home:

```
$ORACLE_HOME/dv/jlib/dva_webapp/dva_webapp/WEB-INF/
```

2. Open the uix-config.xml file using a text editor and locate the following entry:

```
<!-- An alternate configuration that disables accessibility features -->
<default-configuration>
 <accessibility-mode>inaccessible</accessibility-mode>
</default-configuration>
```

- 3. Change the value of the accessibility-mode property from inaccessible to accessible.
- **4.** Save and close the uix-config.xml file.
- Restart Database Vault Administrator.

**See Also:** For more information on starting Oracle Database Vault Administrator, refer to Oracle Database Vault Administrator's Guide.

## Providing Textual Descriptions of Database Vault Administrator Charts

In the Monitor page of the Database Vault Administrator, a chart is used to display security policy data. However, charts do not convey information in a manner that can be read by a screen reader. To remedy this problem, you can configure Database Vault Administrator to provide a complete textual representation of each chart. By default, support for the textual representation of charts is disabled. When textual description for charts is enabled, Database Vault Administrator displays a textual representation of the chart data.

To enable the textual representation of charts:

**1.** Locate the web.xml configuration file.

To locate the web.xml file in a Oracle Database 10g installation, change directory to the following location in the Oracle home:

```
$ORACLE_HOME/dv/jlib/dva_webapp/dva_webapp/WEB-INF/
```

2. Open the web.xml file with your favorite text editor and locate the following six lines of the file:

```
<!-- Uncomment this to enable textual chart descriptions
<context-param>
<param-name>enableChartDescription</param-name>
<param-value>true</param-value>
</context-param>
```

3. Remove comments from this section by deleting the first line and the last line of this section so that the section consists of only these four lines:

```
<context-param>
<param-name>enableChartDescription</param-name>
<param-value>true</param-value>
</context-param>
```

- **4.** Save and exit the web.xml file.
- Restart Database Vault Administrator.

**See Also:** For more information on starting Oracle Database Vault Administrator, refer to Oracle Database Vault Administrator's Guide.

# Index

hardware requirements, 2-2

| 10.2.0.4 patch set, 2-8                     | requirements, 2-3                               |
|---------------------------------------------|-------------------------------------------------|
|                                             | checking version, 2-4                           |
| A                                           | configuring                                     |
|                                             | oracle user environment, 2-12                   |
| accessibility features, G-1                 |                                                 |
| accounts                                    | configuring kernel parameters, 2-6              |
| Database Vault Account Manager, 1-2         | creating required X library symbolic links, 2-6 |
| Database Vault Owner, 1-1                   | crsctl command, 2-10                            |
| unauthenticated access to, 2-18             | custom profiles, disable, 2-9                   |
| ANONYMOUS user                              |                                                 |
| unauthenticated account access with, 2-18   | D                                               |
| applying 10.2.0.4 patch set, 2-8            | -                                               |
| architecture                                | database (RAC)                                  |
| checking system architecture, 2-3           | starting, 2-19                                  |
| ASM. See Automatic Storage Management (ASM) | database requirements, 2-7                      |
|                                             | Database Vault                                  |
| assistive technology, G-1                   | accounts, 1-1                                   |
| audit policy, 1-2                           | audit policy, 1-2                               |
| authorized problem analysis report          | initialization parameters, 1-2                  |
| See APAR                                    | Database Vault Account Manager account, 1-2     |
| Automatic Storage Management (ASM)          | password, 1-2                                   |
| SYSDBA privilege, impact on, 2-19           | user name, 1-2                                  |
|                                             | Database Vault Administrator (DVA) application  |
| В                                           | timeout value, 2-20                             |
| <del> </del>                                | Database Vault Configuration Assistant, 2-19    |
| backups                                     | Database Vault Owner account, 1-1               |
| after upgrading, 2-17                       | password, 1-1                                   |
| importance, 2-9                             | user name, 1-1                                  |
| preparing a strategy, 2-9                   | default file mode creation mask                 |
| Bash shell                                  |                                                 |
| default user startup file, 2-13             | setting, 2-12                                   |
| .bash_profile file, 2-13                    | disk space                                      |
| Bourne shell                                | checking, 2-3                                   |
| default user startup file, 2-13             | DISPLAY environment variable, 2-7               |
| bundle                                      | setting, 2-12, 2-13                             |
| checking, 2-4                               | DV_ACCTMGR role, 1-2                            |
|                                             | DV_OWNER role, 1-1                              |
| •                                           | DVCA                                            |
| C                                           | See Database Vault Configuration Assistant      |
| C shell                                     | dvca command, 2-19, 2-20, C-1                   |
| default user startup file, 2-13             |                                                 |
| certification, hardware and software, 1-2   | E                                               |
| change passwords                            | <del>-</del>                                    |
| for oracle-supplied accounts, 2-17          | Enterprise Manager Console DB                   |
| checking                                    | installing, 2-8                                 |
| O                                           | env command, 2-14                               |
| database requirements, 2-7                  |                                                 |
|                                             |                                                 |

**Numerics** 

| environment                                                                                                    | Itanium                                                                                                    |
|----------------------------------------------------------------------------------------------------|----------------------------------------------------------------------------------------------------|
| checking settings, 2-14                                                                                                    | operating system requirement, 2-4                                                                                                    |
| configuring for oracle user, 2-12                                                                                                    | Itanium system                                                                                                    |
| environment variables                                                                                                    | operating system requirements, 2-4                                                                                                    |
| DISPLAY, 2-7, 2-12, 2-13                                                                                                    |                                                                                                    |
| ORACLE_BASE, 2-12                                                                                                    | K                                                                                                    |
| ORACLE_HOME, 2-11, 2-12, 2-14                                                                                                    |                                                                                                    |
| ORACLE_SID, 2-12                                                                                                    | kernel parameters                                                                                                    |
| PATH, 2-12                                                                                                    | configuring, 2-6                                                                                                    |
| removing from shell startup file, 2-13                                                                                                    | setting, 2-7                                                                                                    |
| SHELL, 2-13                                                                                                    | Korn shell                                                                                                    |
| TEMP and TMPDIR, 2-13                                                                                                    | default user startup file, 2-13                                                                                                    |
| TMP and TMPDIR, 2-3                                                                                                    | ksi_alloc_max parameter                                                                                                    |
| TNS_ADMIN, 2-14                                                                                                    | recommended value, 2-6                                                                                                    |
| errors                                                                                                    |                                                                                                    |
| silent mode, B-4                                                                                                    | L                                                                                                    |
| executable_stack parameter                                                                                                    | listener, 2-7                                                                                                    |
| recommended value, 2-6                                                                                                    | identifying Oracle home for, 2-11                                                                                                    |
|                                                                                                    | lsnrctl command, 2-12                                                                                                    |
| F                                                                                                    | security checklist, E-1                                                                                                    |
| file mode creation mask                                                                                                    | stopping, 2-11, 2-12                                                                                                    |
| setting, 2-12                                                                                                    | stopping existing listener process, 2-11                                                                                                    |
| files                                                                                                    | listener (RAC)                                                                                                    |
| .bash_profile, 2-13                                                                                                    | starting, 2-19                                                                                                    |
| editing shell startup file, 2-13                                                                                                    | logging on                                                                                                    |
| .login, 2-13                                                                                                    | SYSDBA privilege connections, disabling, 2-18                                                                                                    |
| .profile, 2-13                                                                                                    | .login file, 2-13                                                                                                    |
| response files, B-2                                                                                                    | Isnrctl command, 2-12                                                                                                    |
| /var/opt/oracle/oraInst.loc, B-5                                                                                                    |                                                                                                    |
| ***                                                                                                    |                                                                                                    |
| filesets                                                                                                    | R/I                                                                                                    |
| filesets checking, 2-4                                                                                                    | М                                                                                                    |
| filesets checking, 2-4                                                                                                    | M<br>mask                                                                                                    |
| checking, 2-4                                                                                                    | mask setting default file mode creation mask, 2-12                                                                                                    |
|                                                                                                    | mask setting default file mode creation mask, 2-12 max_thread_proc parameter                                                                                                    |
| checking, 2-4                                                                                                    | mask setting default file mode creation mask, 2-12 max_thread_proc parameter recommended value, 2-6                                                                                                    |
| checking, 2-4                                                                                                    | mask setting default file mode creation mask, 2-12 max_thread_proc parameter recommended value, 2-6 maxdsiz parameter                                                                                                    |
| checking, 2-4  H  hardware and software certifications, 1-2 hardware certification, 1-2 hardware requirements, 2-2                                                                                                    | mask setting default file mode creation mask, 2-12 max_thread_proc parameter recommended value, 2-6 maxdsiz parameter recommended value, 2-6                                                                                                    |
| checking, 2-4  H  hardware and software certifications, 1-2 hardware certification, 1-2 hardware requirements, 2-2 HP 9000 system                                                                                                    | mask setting default file mode creation mask, 2-12 max_thread_proc parameter recommended value, 2-6 maxdsiz parameter recommended value, 2-6 maxdsiz_64bit parameter                                                                                                    |
| checking, 2-4  H  hardware and software certifications, 1-2 hardware certification, 1-2 hardware requirements, 2-2                                                                                                    | mask setting default file mode creation mask, 2-12 max_thread_proc parameter recommended value, 2-6 maxdsiz parameter recommended value, 2-6 maxdsiz_64bit parameter recommended value, 2-6                                                                                                    |
| checking, 2-4  H  hardware and software certifications, 1-2 hardware certification, 1-2 hardware requirements, 2-2 HP 9000 system                                                                                                    | mask setting default file mode creation mask, 2-12 max_thread_proc parameter recommended value, 2-6 maxdsiz parameter recommended value, 2-6 maxdsiz_64bit parameter recommended value, 2-6 maxssiz parameter                                                                                                    |
| checking, 2-4  H  hardware and software certifications, 1-2 hardware certification, 1-2 hardware requirements, 2-2 HP 9000 system                                                                                                    | mask setting default file mode creation mask, 2-12 max_thread_proc parameter recommended value, 2-6 maxdsiz parameter recommended value, 2-6 maxdsiz_64bit parameter recommended value, 2-6 maxssiz parameter recommended value, 2-6 maxssiz parameter recommended value, 2-6                                                                                                    |
| checking, 2-4  H  hardware and software certifications, 1-2 hardware certification, 1-2 hardware requirements, 2-2 HP 9000 system operating system requirement, 2-4                                                                                                    | mask setting default file mode creation mask, 2-12 max_thread_proc parameter recommended value, 2-6 maxdsiz parameter recommended value, 2-6 maxdsiz_64bit parameter recommended value, 2-6 maxssiz parameter recommended value, 2-6 maxssiz parameter recommended value, 2-6 maxssiz_64bit parameter                                                                                                    |
| checking, 2-4  H  hardware and software certifications, 1-2 hardware certification, 1-2 hardware requirements, 2-2 HP 9000 system operating system requirement, 2-4  initialization parameters, 1-2, F-1                                                                                                    | mask setting default file mode creation mask, 2-12 max_thread_proc parameter recommended value, 2-6 maxdsiz parameter recommended value, 2-6 maxdsiz_64bit parameter recommended value, 2-6 maxssiz parameter recommended value, 2-6 maxssiz_64bit parameter recommended value, 2-6 maxssiz_64bit parameter recommended value, 2-6                                                                                                    |
| checking, 2-4  H hardware and software certifications, 1-2 hardware certification, 1-2 hardware requirements, 2-2 HP 9000 system operating system requirement, 2-4  I initialization parameters, 1-2, F-1 installation                                                                                                    | mask setting default file mode creation mask, 2-12 max_thread_proc parameter recommended value, 2-6 maxdsiz parameter recommended value, 2-6 maxdsiz_64bit parameter recommended value, 2-6 maxssiz parameter recommended value, 2-6 maxssiz_64bit parameter recommended value, 2-6 maxsiz_64bit parameter recommended value, 2-6 maxuprc parameter                                                                                                    |
| checking, 2-4  H hardware and software certifications, 1-2 hardware certification, 1-2 hardware requirements, 2-2 HP 9000 system operating system requirement, 2-4  I initialization parameters, 1-2, F-1 installation considerations, 1-2                                                                                                    | mask setting default file mode creation mask, 2-12 max_thread_proc parameter recommended value, 2-6 maxdsiz parameter recommended value, 2-6 maxdsiz_64bit parameter recommended value, 2-6 maxssiz parameter recommended value, 2-6 maxssiz_64bit parameter recommended value, 2-6 maxuprc parameter recommended value, 2-6                                                                                                    |
| checking, 2-4  H hardware and software certifications, 1-2 hardware certification, 1-2 hardware requirements, 2-2 HP 9000 system operating system requirement, 2-4  I initialization parameters, 1-2, F-1 installation considerations, 1-2 errors                                                                                                    | mask setting default file mode creation mask, 2-12 max_thread_proc parameter recommended value, 2-6 maxdsiz parameter recommended value, 2-6 maxdsiz_64bit parameter recommended value, 2-6 maxssiz parameter recommended value, 2-6 maxssiz_64bit parameter recommended value, 2-6 maxsriz_64bit parameter recommended value, 2-6 maxuprc parameter recommended value, 2-6 memory requirements, 2-2                                                                                                    |
| checking, 2-4  H hardware and software certifications, 1-2 hardware certification, 1-2 hardware requirements, 2-2 HP 9000 system operating system requirement, 2-4  I initialization parameters, 1-2, F-1 installation considerations, 1-2 errors silent mode, B-4                                                                                                    | mask setting default file mode creation mask, 2-12 max_thread_proc parameter recommended value, 2-6 maxdsiz parameter recommended value, 2-6 maxdsiz_64bit parameter recommended value, 2-6 maxssiz parameter recommended value, 2-6 maxssiz_64bit parameter recommended value, 2-6 maxsprc_parameter recommended value, 2-6 maxuprc parameter recommended value, 2-6 memory requirements, 2-2 mode                                                                                                    |
| checking, 2-4  H hardware and software certifications, 1-2 hardware certification, 1-2 hardware requirements, 2-2 HP 9000 system operating system requirement, 2-4  I initialization parameters, 1-2, F-1 installation considerations, 1-2 errors silent mode, B-4 response files, B-1, B-2                                                                                                    | mask setting default file mode creation mask, 2-12 max_thread_proc parameter recommended value, 2-6 maxdsiz parameter recommended value, 2-6 maxdsiz_64bit parameter recommended value, 2-6 maxssiz parameter recommended value, 2-6 maxssiz_64bit parameter recommended value, 2-6 maxsiz_64bit parameter recommended value, 2-6 maxuprc parameter recommended value, 2-6 memory requirements, 2-2 mode setting default file mode creation mask, 2-12                                                                                                    |
| checking, 2-4  H hardware and software certifications, 1-2 hardware certification, 1-2 hardware requirements, 2-2 HP 9000 system operating system requirement, 2-4  I initialization parameters, 1-2, F-1 installation considerations, 1-2 errors silent mode, B-4 response files, B-1, B-2 preparing, B-2                                                                                                    | mask setting default file mode creation mask, 2-12 max_thread_proc parameter recommended value, 2-6 maxdsiz parameter recommended value, 2-6 maxdsiz_64bit parameter recommended value, 2-6 maxssiz parameter recommended value, 2-6 maxssiz_64bit parameter recommended value, 2-6 maxssiz_64bit parameter recommended value, 2-6 maxuprc parameter recommended value, 2-6 memory requirements, 2-2 mode setting default file mode creation mask, 2-12 monitoring                                                                                                    |
| checking, 2-4  H  hardware and software certifications, 1-2 hardware certification, 1-2 hardware requirements, 2-2 HP 9000 system operating system requirement, 2-4  I  initialization parameters, 1-2, F-1 installation considerations, 1-2 errors silent mode, B-4 response files, B-1, B-2 preparing, B-2 silent mode, B-4                                                                                                    | mask setting default file mode creation mask, 2-12 max_thread_proc parameter recommended value, 2-6 maxdsiz parameter recommended value, 2-6 maxdsiz_64bit parameter recommended value, 2-6 maxssiz parameter recommended value, 2-6 maxssiz_64bit parameter recommended value, 2-6 maxuprc parameter recommended value, 2-6 maxuprc parameter recommended value, 2-6 memory requirements, 2-2 mode setting default file mode creation mask, 2-12 monitoring accessibility features, enabling, G-2                                                                                                    |
| checking, 2-4  H  hardware and software certifications, 1-2 hardware certification, 1-2 hardware requirements, 2-2 HP 9000 system operating system requirement, 2-4  I  initialization parameters, 1-2, F-1 installation considerations, 1-2 errors silent mode, B-4 response files, B-1, B-2 preparing, B-2 silent mode, B-4 templates, B-2                                                                                                    | mask setting default file mode creation mask, 2-12 max_thread_proc parameter recommended value, 2-6 maxdsiz parameter recommended value, 2-6 maxdsiz_64bit parameter recommended value, 2-6 maxssiz parameter recommended value, 2-6 maxssiz_64bit parameter recommended value, 2-6 maxuprc parameter recommended value, 2-6 maxuprc parameter recommended value, 2-6 memory requirements, 2-2 mode setting default file mode creation mask, 2-12 monitoring accessibility features, enabling, G-2 textual representation in charts, enabling, G-2                                                                                                    |
| checking, 2-4  H  hardware and software certifications, 1-2 hardware certification, 1-2 hardware requirements, 2-2 HP 9000 system operating system requirement, 2-4  I  initialization parameters, 1-2, F-1 installation considerations, 1-2 errors silent mode, B-4 response files, B-1, B-2 preparing, B-2 silent mode, B-4 templates, B-2 silent mode, B-4                                                                                    | mask setting default file mode creation mask, 2-12 max_thread_proc parameter recommended value, 2-6 maxdsiz parameter recommended value, 2-6 maxdsiz_64bit parameter recommended value, 2-6 maxssiz parameter recommended value, 2-6 maxssiz_64bit parameter recommended value, 2-6 maxuprc parameter recommended value, 2-6 maxuprc parameter recommended value, 2-6 memory requirements, 2-2 mode setting default file mode creation mask, 2-12 monitoring accessibility features, enabling, G-2 textual representation in charts, enabling, G-2 msgmap parameter                                                                                                    |
| checking, 2-4  H  hardware and software certifications, 1-2 hardware certification, 1-2 hardware requirements, 2-2 HP 9000 system operating system requirement, 2-4  I  initialization parameters, 1-2, F-1 installation considerations, 1-2 errors silent mode, B-4 response files, B-1, B-2 preparing, B-2 silent mode, B-4 templates, B-2 silent mode, B-4 error handling, B-5                                                                | mask setting default file mode creation mask, 2-12 max_thread_proc parameter recommended value, 2-6 maxdsiz parameter recommended value, 2-6 maxdsiz_64bit parameter recommended value, 2-6 maxssiz parameter recommended value, 2-6 maxssiz_64bit parameter recommended value, 2-6 maxuprc parameter recommended value, 2-6 memory requirements, 2-2 mode setting default file mode creation mask, 2-12 monitoring accessibility features, enabling, G-2 textual representation in charts, enabling, G-2 msgmap parameter recommended value, 2-6                                                                                                    |
| checking, 2-4  H  hardware and software certifications, 1-2 hardware certification, 1-2 hardware requirements, 2-2 HP 9000 system operating system requirement, 2-4  I  initialization parameters, 1-2, F-1 installation considerations, 1-2 errors silent mode, B-4 response files, B-1, B-2 preparing, B-2 silent mode, B-4 templates, B-2 silent mode, B-4 error handling, B-5 installation types                                             | mask setting default file mode creation mask, 2-12 max_thread_proc parameter recommended value, 2-6 maxdsiz parameter recommended value, 2-6 maxdsiz_64bit parameter recommended value, 2-6 maxssiz parameter recommended value, 2-6 maxssiz_64bit parameter recommended value, 2-6 maxuprc parameter recommended value, 2-6 maxuprc parameter recommended value, 2-6 memory requirements, 2-2 mode setting default file mode creation mask, 2-12 monitoring accessibility features, enabling, G-2 textual representation in charts, enabling, G-2 msgmap parameter recommended value, 2-6 msgmni parameter                                                                                                    |
| checking, 2-4  H  hardware and software certifications, 1-2 hardware certification, 1-2 hardware requirements, 2-2 HP 9000 system operating system requirement, 2-4  I  initialization parameters, 1-2, F-1 installation considerations, 1-2 errors silent mode, B-4 response files, B-1, B-2 preparing, B-2 silent mode, B-4 templates, B-2 silent mode, B-4 error handling, B-5 installation types disk space requirements, 2-3                | mask setting default file mode creation mask, 2-12 max_thread_proc parameter recommended value, 2-6 maxdsiz parameter recommended value, 2-6 maxdsiz_64bit parameter recommended value, 2-6 maxssiz parameter recommended value, 2-6 maxssiz_64bit parameter recommended value, 2-6 maxuprc parameter recommended value, 2-6 maxuprc parameter recommended value, 2-6 memory requirements, 2-2 mode setting default file mode creation mask, 2-12 monitoring accessibility features, enabling, G-2 textual representation in charts, enabling, G-2 msgmap parameter recommended value, 2-6 msgmni parameter recommended value, 2-6                                                                                 |
| checking, 2-4  H  hardware and software certifications, 1-2 hardware certification, 1-2 hardware requirements, 2-2 HP 9000 system operating system requirement, 2-4  I  initialization parameters, 1-2, F-1 installation considerations, 1-2 errors silent mode, B-4 response files, B-1, B-2 preparing, B-2 silent mode, B-4 templates, B-2 silent mode, B-4 error handling, B-5 installation types disk space requirements, 2-3 installing     | mask setting default file mode creation mask, 2-12 max_thread_proc parameter recommended value, 2-6 maxdsiz parameter recommended value, 2-6 maxdsiz_64bit parameter recommended value, 2-6 maxssiz parameter recommended value, 2-6 maxssiz_64bit parameter recommended value, 2-6 maxuprc parameter recommended value, 2-6 maxuprc parameter recommended value, 2-6 memory requirements, 2-2 mode setting default file mode creation mask, 2-12 monitoring accessibility features, enabling, G-2 textual representation in charts, enabling, G-2 msgmap parameter recommended value, 2-6 msgmni parameter recommended value, 2-6 msgseg parameter                                                                |
| checking, 2-4  H  hardware and software certifications, 1-2 hardware requirements, 2-2 HP 9000 system operating system requirement, 2-4  initialization parameters, 1-2, F-1 installation considerations, 1-2 errors silent mode, B-4 response files, B-1, B-2 preparing, B-2 silent mode, B-4 templates, B-2 silent mode, B-4 error handling, B-5 installation types disk space requirements, 2-3 installing Enterprise Manager Console DB, 2-8 | mask setting default file mode creation mask, 2-12 max_thread_proc parameter recommended value, 2-6 maxdsiz parameter recommended value, 2-6 maxdsiz_64bit parameter recommended value, 2-6 maxssiz parameter recommended value, 2-6 maxssiz_64bit parameter recommended value, 2-6 maxuprc parameter recommended value, 2-6 maxuprc parameter recommended value, 2-6 memory requirements, 2-2 mode setting default file mode creation mask, 2-12 monitoring accessibility features, enabling, G-2 textual representation in charts, enabling, G-2 msgmap parameter recommended value, 2-6 msgmni parameter recommended value, 2-6 msgseg parameter recommended value, 2-6 msgseg parameter recommended value, 2-6 |
| checking, 2-4  H  hardware and software certifications, 1-2 hardware certification, 1-2 hardware requirements, 2-2 HP 9000 system operating system requirement, 2-4  I  initialization parameters, 1-2, F-1 installation considerations, 1-2 errors silent mode, B-4 response files, B-1, B-2 preparing, B-2 silent mode, B-4 templates, B-2 silent mode, B-4 error handling, B-5 installation types disk space requirements, 2-3 installing     | mask setting default file mode creation mask, 2-12 max_thread_proc parameter recommended value, 2-6 maxdsiz parameter recommended value, 2-6 maxdsiz_64bit parameter recommended value, 2-6 maxssiz parameter recommended value, 2-6 maxssiz_64bit parameter recommended value, 2-6 maxuprc parameter recommended value, 2-6 maxuprc parameter recommended value, 2-6 memory requirements, 2-2 mode setting default file mode creation mask, 2-12 monitoring accessibility features, enabling, G-2 textual representation in charts, enabling, G-2 msgmap parameter recommended value, 2-6 msgmni parameter recommended value, 2-6 msgseg parameter                                                                |

| N                                                        | OUI, 2-8                                                     |
|----------------------------------------------------------|--------------------------------------------------------------|
| ncsize parameter                                         | Р                                                            |
| recommended value, 2-6                                   |                                                              |
| nfile parameter recommended value, 2-6                   | password file, 2-7                                           |
| nflocks parameter                                        | passwords                                                    |
| recommended value, 2-6                                   | Database Vault Account Manager, 1-2                          |
| ninode parameter                                         | Database Vault Owner, 1-1                                    |
| recommended value, 2-6                                   | password files, 2-18                                         |
| nkthread parameter                                       | resetting                                                    |
| recommended value, 2-6                                   | with SQL*Plus, 2-17                                          |
| nproc parameter                                          | specifying for response files, B-1                           |
| recommended value, 2-6                                   | unlocking<br>with SQL*Plus, 2-17                             |
| ,                                                        | See alsosecurity                                             |
| 0                                                        | patch download location, 2-5                                 |
| 0                                                        | patch set                                                    |
| operating system                                         | applying, 2-8                                                |
| checking version, 2-4                                    | documentation, 2-9                                           |
| operating system requirements, 2-3                       | patches                                                      |
| Oracle Clusterware                                       | download location, 2-5                                       |
| starting, 2-10                                           | PATH environment variable                                    |
| Oracle Database                                          | setting, 2-12                                                |
| setting ORACLE_SID environment variable, 2-12            | process                                                      |
| Oracle Database Vault                                    | stopping existing, 2-10                                      |
| audit policy, 1-2                                        | stopping existing listener process, 2-11                     |
| initialization parameters, 1-2, F-1                      | stopping listener process, 2-11                              |
| Oracle Database Vault Administrator                      | processor                                                    |
| accessibility features, enabling, G-1                    | checking system architecture, 2-3                            |
| Oracle home directory                                    | product                                                      |
| identifying for listener, 2-11                           | checking, 2-4                                                |
| Oracle homes, multiple, 1-3                              | .profile file, 2-13                                          |
| Oracle Net                                               | program technical fix                                        |
| identifying Oracle home for listener, 2-11               | See PTF                                                      |
| Isnrctl command, 2-12                                    | ps command, 2-11                                             |
| stopping existing listener, 2-11 stopping listener, 2-11 |                                                              |
| stopping listener, 2-12                                  | R                                                            |
| Oracle Real Application Clusters (RAC)                   | DAM : ( 22                                                   |
| SYSDBA privilege, impact on, 2-19                        | RAM requirements, 2-2                                        |
| Oracle software owner user                               | Real Application Clusters Instance Parameters, setting, 2-19 |
| configuring environment for, 2-12                        |                                                              |
| determining default shell, 2-13                          | SYSDBA sessions, locking, 2-19 remote SYSDBA connections     |
| Oracle Universal Installer, 2-8, 2-11, 2-14, 2-21        | disabling, 2-18                                              |
| response files, B-1                                      | REMOTE_LOGIN_PASSWORDFILE parameter, 2-7                     |
| oracle user                                              | removing, Oracle Software, 2-21                              |
| configuring environment for, 2-12                        | requirements                                                 |
| determining default shell, 2-13                          | database, 2-7                                                |
| ORACLE_BASE environment variable                         | hardware, 2-2                                                |
| removing from shell startup file, 2-13                   | listener, 2-7                                                |
| setting, 2-12                                            | Oracle Database 10.2.0.4 patch set, 2-8                      |
| ORACLE_HOME environment variable                         | Oracle Enterprise Manager Console DB                         |
| removing from shell startup file, 2-13                   | 10.2.0.4, 2-7                                                |
| setting, 2-11                                            | password file, 2-7                                           |
| unsetting, 2-14                                          | software, operating system, 2-3                              |
| ORACLE_SID environment variable                          | requirements on HP 9000 systems, 2-4                         |
| removing from shell startup file, 2-13                   | requirements on Itanium systems, 2-4                         |
| setting, 2-12                                            | response files                                               |
| oracle-supplied accounts                                 | about, B-1                                                   |
| change passwords, 2-17                                   | general procedure, B-2                                       |
| orapwd utility, 2-18                                     |                                                              |

| passing values at command line, B-1                   | X library links required, 2-6              |
|-------------------------------------------------------|--------------------------------------------|
| passwords, B-1                                        | SYSDBA remote connections                  |
| security, B-1                                         | disabling, 2-18                            |
| specifying with Oracle Universal Installer, B-4       | System Administration Manager              |
| See also silent mode, B-1                             | See SAM                                    |
| response files installation                           | System Administration Manager (SAM), 2-7   |
| about, B-1                                            | system architecture                        |
| roles                                                 | checking, 2-3                              |
|                                                       | checking, 20                               |
| DV_ACCTMGR, 1-2<br>DV_OWNER, 1-1                      | T                                          |
|                                                       |                                            |
| S                                                     | setting, 2-13                              |
| SAM                                                   | temporary disk space                       |
| starting, 2-7                                         | requirements, 2-2                          |
| security                                              | TMP environment variable, 2-3              |
| See alsopasswords                                     | TMPDIR environment variable, 2-3           |
| security checklist                                    | setting, 2-13                              |
| database listener, E-1                                | TNS_ADMIN environment variable             |
| semmni parameter                                      | unsetting, 2-14                            |
| recommended value, 2-7                                | unsetting, 2 11                            |
| semms parameter                                       | ••                                         |
| recommended value, 2-7                                | U                                          |
| semmnu parameter                                      | umask, 2-14                                |
| recommended value, 2-7                                | umask command, 2-12, 2-14                  |
| semvmx parameter                                      | uname command, 2-4                         |
| recommended value, 2-7                                | UNIX commands, 2-14                        |
| setting kernel parameters, 2-7                        | env, 2-14                                  |
| shell                                                 | ps, 2-11                                   |
| determining default shell for oracle user, 2-13       | swlist, 2-4, 2-5                           |
| SHELL environment variable                            | umask, 2-12                                |
|                                                       | uname, 2-4                                 |
| checking value of, 2-13                               | unset, 2-14                                |
| shell startup file                                    | unsetenv, 2-14                             |
| editing, 2-13                                         | unset command, 2-14                        |
| removing environment variables, 2-13 shmmax parameter | unsetenv command, 2-14                     |
| 1                                                     | upgrading                                  |
| recommended value, 2-7                                | after upgrading, 2-17                      |
| shmmi parameter                                       | backup strategy, 2-9                       |
| recommended value, 2-7                                | post upgrade actions, 2-17                 |
| shmseg parameter                                      | previous Database Vault version, D-1       |
| recommended value, 2-7                                | user names                                 |
| SID  softing OP ACLE SID on viron mont variable 2.12  | Database Vault Account Manager, 1-2        |
| setting ORACLE_SID environment variable, 2-12         | Database Vault Owner, 1-1                  |
| silent mode installation, B-4                         | *                                          |
| software and hardware certifications, 1-2             | users Database Vault Account Manager, 1-2  |
| software certification, 1-2                           | Database Vault Owner, 1-1                  |
| software requirements                                 | Database vaun Owner, 1-1                   |
| checking software requirements, 2-4                   |                                            |
| software requirements, operating system               | V                                          |
| requirements, 2-3                                     | /var/opt/oracle/oraInst.loc file, B-2, B-5 |
| srvctl command, 2-19                                  | vps_ceiling parameter                      |
| startup file                                          | recommended value, 2-7                     |
| for shell, 2-13                                       | recommended value, 27                      |
| stopping                                              | V                                          |
| Oracle processes, 2-10                                | X                                          |
| swap space                                            | X library symbolic links                   |
| checking, 2-2                                         | required, 2-6                              |
| requirements, 2-2                                     |                                            |
| ewlist command 2-4 2-5                                |                                            |

symbolic links